# Радіосканер Uniden Bearcat BC125AT

Інструкція користувача

# Зміст

[Запобіжні](#page-3-0) заходи [Вступ](#page-4-0) Основні [моменти](#page-5-0) Основи [сканування](#page-7-0) Що таке [сканування](#page-7-1) Що таке [пошук](#page-7-2) Розуміння [сканування](#page-7-3) Що таке [CTCSS/DCS](#page-7-4) Традиційне [сканування](#page-8-0) [Симплексна](#page-8-1) робота Робота [ретранслятора](#page-8-2) [Розуміння](#page-9-0) банків Банки [зберігання](#page-9-1) каналів Банки [пошуку](#page-9-2) послуг [Користувацькі](#page-9-3) банки пошуку Де [дізнатися](#page-9-4) більше [Налаштування](#page-9-5) сканера [Підключення](#page-10-0) антени [Підключення](#page-10-1) додаткової антени Підключення [навушників/гарнітури](#page-10-2) [Підключення](#page-10-3) додаткового гучномовця [Регулювання](#page-10-4) затискача для ременя [Живлення](#page-11-0) сканера Встановлення батарей, що не [перезаряджаються](#page-11-1) Встановлення Ni-MH акумуляторів, що [перезаряджаються](#page-11-2) Заряджання Ni-MH [акумуляторів](#page-12-0) Про [сканер](#page-13-0) [Знайомство](#page-13-1) зі сканером [Увімкнення](#page-15-0) сканера Погляд на [дисплей](#page-15-1) [Налаштування](#page-17-0) сканера [Використання](#page-17-1) ручки SCROll CONTROL [Регулювання](#page-18-0) гучності Регулювання [шумозаглушення](#page-18-1) [Налаштування](#page-18-2) підсвічування Регулювання [контрастності](#page-19-0) [Встановлення](#page-19-1) таймера заряджання [Використання](#page-20-0) блокування клавіатури [Налаштування](#page-20-1) звукового сигналу Скидання [налаштувань](#page-20-2) сканера [Програмування](#page-20-3) на ПК [Програмування](#page-20-4) каналів [Програмування](#page-21-0) текстових тегів каналу Установка [CTCSS/DCS](#page-21-1) для каналу [Налаштування](#page-22-0) модуляції каналу [Налаштування](#page-22-1) пріоритетного каналу

[Налаштування](#page-23-0) затримки каналу [Видалення](#page-23-1) каналів [Очищення](#page-24-0) банку Сканування [збережених](#page-24-1) каналів Режими [пріоритетного](#page-25-0) сканування [Ручний](#page-25-1) вибір каналу [Блокування](#page-25-2) каналів [Розблокування](#page-26-0) каналів [Розблокування](#page-26-1) всіх каналів в банках, які включені для сканування Режим [пошуку](#page-26-2) частот служб Режими [прийому/утримання](#page-27-0) служби Режим [користувацького](#page-27-1) пошуку Режими прийому / утримання [користувацького](#page-28-0) пошуку Режим [швидкого](#page-29-0) пошуку Режим [прийому/утримання](#page-29-1) швидкого пошуку [Параметри](#page-29-2) пошуку Програмування діапазонів [користувацького](#page-30-0) пошуку [Збереження](#page-31-0) знайдених частот пошуку [Блокування](#page-31-1) частот пошуку [Розблокування](#page-31-2) частот пошуку [Close](#page-32-0) Call [Використання](#page-32-1) функції Close Call Вибір [режиму](#page-32-2) Close Call [Режим](#page-33-0) Close Call Only Установка [діапазонів](#page-34-0) Close Call [Close](#page-34-1) Call Alert Банк [Close](#page-35-0) Call Hits [Затримка](#page-35-1) Close Call Пошук Close Call [CTCSS](#page-35-2) / DCS [Метеорологічна](#page-36-0) служба Пошук [трансляції](#page-36-1) погоди Режим очікування [попереджень](#page-36-2) про погоду Режим пріоритету погодних [попереджень](#page-37-0) Технічні [характеристики](#page-37-1) сканеру [Додатки](#page-40-0) [Частоти](#page-40-1) CTCSS [Коди](#page-40-2) DSC

[«Пташки»](#page-41-0)

# <span id="page-3-0"></span>Запобіжні заходи

Перед використанням цього сканера ознайомтеся та дотримуйтесь наступного.

#### **Навушники**

Обов'язково використовуйте лише монофонічний навушник із цим сканером. Ви також можете використовувати додаткову стереогарнітуру. Використання неправильного навушника або моногарнітури може бути потенційно небезпечним для вашого слуху. Вихідне гніздо телефону є монофонічним, але ви почуєте його в обох навушниках стереогарнітури.

Встановіть гучність на комфортний рівень звуку, що надходить від динаміка, перед підключення монофонічного навушника або гарнітури. Інакше у вас може виникнути певний дискомфорт або можливе пошкодження слуху, якщо гучність раптово стане занадто великою через регулювання гучності або шумоподавлювача. Це може бути особливо важливо для навушників, які фіксуються у слуховому проході.

#### **УВАГА!**

Uniden не представляє цей прилад як водонепроникний. Щоб зменшити ризик пожежі або ураження електричним струмом, не піддавайте пристрій впливу дощу або вологи. Uniden® є зареєстрованим товарним знаком Uniden America Corporation.

Close Call™ є торговою маркою Uniden America Corporation.

#### **FCC хоче, щоб ви знали**

Цей сканер був протестований і визнаний відповідним обмеженням приймача сканування відповідно до частини 15 правил FCC. Ці обмеження призначені для забезпечення розумного захисту від шкідливих перешкод під час встановлення в житлових приміщеннях. Цей сканер генерує, використовує і може випромінювати радіочастотну енергію і якщо він не встановлений та не використовується відповідно до інструкцій, може створювати шкідливі перешкоди для радіозв'язку. Тим не менш, немає гарантії, що перешкоди не виникнуть у конкретній установці. Якщо цей сканер викликає шкідливі перешкоди для прийому радіо- або телевізійних сигналів, що можна визначити, увімкнувши та вимкнувши сканер, вам рекомендується спробувати усунути перешкоди одним або декількома з наступних способів:

- переорієнтувати або перемістити приймальну антену;
- збільшити відстань між сканером та приймачем.

Цей пристрій відповідає частині 15 правил FCC. Експлуатація допускається за дотримання наступних двох умов:

- 1. Цей пристрій не може створювати шкідливих перешкод і
- 2. Цей пристрій повинен приймати будь-які перешкоди, включаючи перешкоди, які можуть викликати небажану роботу.

# <span id="page-4-0"></span>Вступ

Дякуємо за покупку ручного сканера Uniden BC125AT. Сканер універсальний, компактний та простий у використанні. На додаток до своїх стандартних функцій сканування, сканер також включає технологію RF-захоплення Close Call™, призначену для виявлення та ідентифікація сильних локальних радіосигналів у вашому регіоні. Ви можете запрограмувати до 500 частот у пам'ять сканера вручну або за допомогою додаткового програмного забезпечення. Сканер дозволяє сканувати передачі та попередньо запрограмований на банки обслуговування для вашої зручності. Ви можете швидко шукати ті частоти, які найчастіше використовуються поліцією та іншими агентствами, без утомливого та складного програмування. Сканер дає вам прямий доступ до більш ніж 40000 збудливих частот. Використовуйте свій сканер для моніторингу:

- Поліція
- Пожежна охорона / МНС
- Радіолюбитель
- Морська служба
- Залізна дорога
- Цивільна авіація
- Військова авіація
- CB-радіо
- FRS / GMRS / MURS
- Гонки

# <span id="page-5-0"></span>Основні моменти

**10-канальне сховище в банках**. Ви можете зберігати до 50 частот у кожному банку в цілому на 500 частотах, щоб ви могли легко ідентифікувати виклики.

**Технологія радіочастотного захоплення Close Call™ RF capture.** Ви можете налаштувати сканер так, щоб він виявляв та надавав інформацію про найближчі радіопередачі.

**Close call do-not-disturb.** Перевіряє активність Close Call між прийомами каналів, тому активні канали не перериваються.

**Close call temporary store.** Тимчасово зберігає та переглядає останні 10 викликів Close Call у банку Close Call Hits.

**Програмування з ПК**. Ви можете завантажувати інформацію у сканер та завантажувати на сканер через ваш персональний комп'ютер.

**Режими ctcss та dcs squelch.** Швидкий пошук тонів/кодів CTCSS/DCS, що використовуються під час передачі. Можна ідентифікувати до 50 тонів CTCSS та 104 кодів DCS.

**Прямий доступ**. Дозволяє безпосередньо звертатися до будь-якого каналу.

**Функція блокування**. Дозволяє налаштувати сканер на пропуск певних каналів або частот під час сканування або пошуку.

**Тимчасове блокування**. Дозволяє тимчасово заблокувати будь-який канал чи частоту. Блокування знімається, коли ви вимикаєте живлення, а потім знову вмикаєте, тому вам не потрібно пам'ятати про розблокування каналів або частот пізніше.

**Схема потрійного перетворення**. Практично усуває будь-які перешкоди від зображень ПЧ (проміжної частоти), тому ви чуєте лише обрану частоту.

**Текстові теги**. Можна назвати кожен канал, використовуючи до 16 символів для кожного імені.

**Обслуговування банків**. Частоти встановлені в 10 окремих поліцейських, пожежних / аварійних, вітрових, морських, залізничних, цивільних повітряних, військово-повітряних, CB Radio, FRS / GMRS / MURS та гоночних банках, щоб полегшити пошук конкретних типів викликів та шукати будь-який чи всі з цих банків.

**Пріоритетне сканування без перешкод**. Дозволяє програмувати один канал у кожному банку (всього 10), а потім сканувати кожен канал кожні 2 секунди, поки він сканує банки, щоб ви не пропускали передачі цими каналами. Do-Not Disturb змушує сканер переривати передачу під час прийому.

**Сканування Priority Plus**. Ви можете налаштувати сканер так, щоб він переглядав лише пріоритетні канали.

**Сканування / затримка пошуку / продовження.** Дозволяє контролювати, чи буде сканер робити паузу в кінці передачі для очікування відповіді. Ви можете встановити час затримки для кожного каналу, пошуку близьких дзвінків, спеціального пошуку та пошуку служб. Ви також можете встановити зворотну затримку, коли сканер припиняє передачу на певний час, а потім автоматично відновлює її.

**Користувальницький пошук**. Дозволяє запрограмувати до 10 власних діапазонів пошуку і шукати будь-який або всі з цих діапазонів.

**Швидкий пошук**. Дозволяє ввести частоту та почати пошук вгору чи вниз із цієї частоти.

**Турбо пошук.** Автоматично збільшує швидкість пошуку від 100 до 300 кроків за секунду для діапазонів з кроком 5 кГц.

**Блокування пошуку**. Ви можете заблокувати до 200 частот пошуку: 100 тимчасових частот і 100 постійних частот у пошуку користувача, пошуку послуг, закритому дзвінку або режимі Швидкий пошук.

**Пріоритетне сповіщення про погоду.** Сканер сканує активні WX-канали кожні 5 секунд, щоб перевірити наявність 1050 Гц метеорологічного тону.

**Режим очікування сповіщень погодних умов**. Сканер дозволяє відстежувати сигнали про погоду, що передаються каналами NOAA.

**Підсвічування дисплея.** Дозволяє увімкнути/вимкнути підсвічування РК-дисплея, налаштувати його роботу тільки на шумозаглушення, чи натискання клавіші, чи те й інше.

**Вимірювач рівня сигналу.** Показує рівень сигналу для більш потужних передач.

**Гнучка антена з роз'ємом BNC.** Забезпечує адекватний прийом у сильних зонах сигналу та призначена для запобігання розриву антени. Ви також можете підключити зовнішню антену для кращого прийому.

**Резервне копіювання пам'яті**. Дозволяє зберігати частоти, що зберігаються в пам'яті, протягом тривалого часу, якщо сканер втрачає живлення.

**Три варіанти живлення.** Дає можливість увімкнути сканер за допомогою двох акумуляторів, або лужних батарей AA, або USB-кабелю, що додається.

**Вбудований зарядний пристрій**. Дозволяє заряджати Ni-MH батареї в сканері за допомогою USB-порту на будь-якому комп'ютері та USB-кабелі, що додається.

**Ключові сигнали підтвердження**. Ви можете вмикати/вимикати звук, який лунає під час правильної роботи або при виникненні помилки.

**Блокування клавіш**. Дозволяє заблокувати клавіші сканера, щоб запобігти випадковим змінам у програмуванні сканера.

**Економія заряду акумулятора**. Працює, коли передача протягом 1 хв не виконується в режимі утримання сканування та в будь-якому режимі пошуку (без пріоритетного сканування). Ця функція вимикає радіочастотну енергію протягом 1 с та вмикає її на 300 мс для продовження терміну служби батареї.

**Попередження про низький рівень заряду батареї**. Га дисплеї починає блимати BATT, і тон попереджає вас кожні 15 с, коли заряд батареї стає низьким.

# <span id="page-7-0"></span>Основи сканування

У цьому розділі розповідається, як працює сканування. Вам не обов'язково знати все це, щоб використовувати сканер, але деякі базові знання допоможуть вам максимально використовувати можливості BC125AT.

## <span id="page-7-1"></span>Що таке сканування

На відміну від стандартних радіостанцій AM або FM, більшість двосторонніх повідомлень не передаються безперервно. BC125AT сканує запрограмовані канали до тих пір, поки не знайде активну частоту, а потім зупиниться на цій частоті й залишиться на цьому каналі, доки передача продовжується. Коли передача закінчується, цикл сканування відновлюється, доки сканер не отримає наступну передачу.

## <span id="page-7-2"></span>Що таке пошук

BC125AT може шукати активні частоти. Це відрізняється від сканування, тому що ви шукаєте частоти, які не були запрограмовані в сканері. Коли ви вибираєте смуги частот для пошуку, сканер шукає будь-яку активну частоту в межах, які ви вказуєте. Коли сканер знаходить активну частоту, він зупиняється на цій частоті, доки триває передача. Якщо ви вважаєте, що частота цікава, ви можете зберегти її в одному з банків. Якщо ні, ви можете продовжити пошук доки сканер не отримає іншу передачу.

## <span id="page-7-3"></span>Розуміння сканування

#### <span id="page-7-4"></span>Що таке CTCSS/DCS

Ваш сканер може відстежувати системи, що використовують систему безперервного тонального кодового шумозаглушення (CTCSS) і систему цифрового кодового шумозаглушення (DCS), які дозволяють відкривати шумозаглушення тільки тоді, коли разом з передачею приймається запрограмований вами тон з певною частотою.

CTCSS і DCS - це системи сигналізації нечутними тональними сигналами, які іноді називають PL або DPL (товарні знаки Motorola для приватної лінії і цифрової приватної лінії відповідно). CTCSS та DCS використовуються тільки для сигналів FM і зазвичай пов'язані як з аматорськими, так і з комерційними двосторонніми частотами. Ці системи використовують спеціальний нечутний тон, який супроводжує переданий сигнал.

CTCSS та DCS використовуються для багатьох цілей. У багатьох випадках CTCSS і DCS використовуються для обмеження доступу до комерційного ретранслятора, так що тільки ті пристрої, які передають правильний тон разом з їх сигналом, можуть розмовляти з ретранслятором.

CTCSS і DCS також використовуються в областях, які приймають перешкоди, коли є кілька станцій із вихідними частотами, близькими одна до одної. Коли це станеться, ви можете почути кілька повідомлень на одній частоті. Станції можуть навіть заважати одна одній настільки, що неможливо чітко впіймати будь-яку зі станцій. Ваш сканер може кодувати кожну отриману частоту за допомогою певної частоти, що субдиференціюється кодом CTCSS або DCS. Потім, коли ви отримуєте кілька сигналів,

ви чуєте лише передачу із запрограмованим тоном CTCSS або DCS. Якщо ви не отримали правильний тон із сигналом, шумоподавлювач сканера залишається закритим, і ви нічого не чуєте.

Таблиці з доступними частотами CTCSS і кодами DCS наведені в розділі [Додатки.](#page-40-0)

#### <span id="page-8-0"></span>Традиційне сканування

Традиційне сканування — це відносно проста концепція. Кожній групі користувачів в традиційній системі призначається одна частота (для симплексних систем) або дві частоти (для систем ретранслятора). Щоразу, коли один із них передає, їх передача завжди виходить на ту саму частоту. До кінця 1980-х років це був основний спосіб використання радіосистем. Навіть сьогодні є багато користувачів радіопотоку, які працюють із використанням традиційної системи:

- Літак
- Аматорське радіо
- Користувачі FRS/GMRS
- Багато користувачів бізнес-радіоприймачів

Якщо ви хочете зберігати звичайну систему, все, що вам потрібно знати — це частоти, на яких вони працюють. Коли ви скануєте звичайну систему, сканер зупиняється коротко на кожному каналі, щоб побачити, чи є активність. Якщо цього не станеться, сканер швидко переміститься до наступного каналу. Якщо є, сканер зупиняється на передачі доти, доки вона не закінчиться.

#### <span id="page-8-1"></span>Симплексна робота

Системи Simplex використовують одну частоту для передачі та прийому. Більшість радіостанцій, які використовують цей тип роботи, обмежуються роботою в межах прямої видимості. Цей тип радіо часто використовується на будівельних робочих майданчиках та з недорогими споживчими радіостанціями, такими як радіостанції GMRS/FRS. Радіус дії зазвичай становить 1.5–13 км, залежно від рельєфу місцевості та багатьох інших факторів.

#### <span id="page-8-2"></span>Робота ретранслятора

Ретрансляційні системи використовують дві частоти: одна передається від радіостанції до центрального ретранслятора, інша — від ретранслятора до інших радіостанцій системи. У ретрансляційній системі ретранслятор розташовується на даху високої будівлі або на радіовежі, що забезпечує чудову видимість зони дії.

Коли користувач передає (на вхідній частоті), сигнал приймається ретранслятором і передається далі (на вихідній частоті). Радіостанції користувачів завжди слухають активність на вихідній частоті і передають на вхідній частоті. Оскільки ретранслятор розташований дуже високо, він має дуже велику пряму видимість. Типові системи ретрансляторів забезпечують покриття в радіусі близько 40 км від місця розташування ретранслятора.

## <span id="page-9-0"></span>Розуміння банків

#### <span id="page-9-1"></span>Банки зберігання каналів

Щоб полегшити пошук і вибір каналів, які ви хочете слухати, 500 каналів розділено на 10 банків каналів по 50 каналів у кожному. Ви можете використовувати кожен банк каналів для групування частот за відділом, місцезнаходженням, сферою інтересів або будь-яким іншим способом на ваш розсуд. Ви можете слухати будь-який або всі банки, використовуючи цифрові клавіші, щоб увімкнути або вимкнути їх.

#### <span id="page-9-2"></span>Банки пошуку послуг

Сканер попередньо запрограмовано на багато частот, призначених для поліцейських, пожежних, екстрених служб, радіолюбителів, морської піхоти, залізниці, цивільної авіації, військової авіації, CB-радіо, FRS/GMRS/MURS і гоночних служб. Для цих пошуків виділено 10 банків, які можна використовувати так само, як і банки зберігання каналів, для пошуку цих частот у режимі пошуку служб.

#### <span id="page-9-3"></span>Користувацькі банки пошуку

Користувацькі банки пошуку дають змогу запрограмувати 10 користувацьких діапазонів пошуку. Під час користувацького пошуку сканер починає пошук з найнижчої частоти у вибраному вами діапазоні пошуку до найвищої частоти в діапазоні. Ви можете шукати в будь-якому або в усіх цих діапазонах, увімкнувши або вимкнувши кожен банк пошуку так само, як і банки зберігання каналів у режимі пошуку.

## <span id="page-9-4"></span>Де дізнатися більше

Сам по собі цей посібник містить лише частину того, що вам потрібно знати, щоб отримати задоволення від сканування - як програмувати і використовувати сканер. Веб-сайт <http://www.radioreference.com> є основним джерелом інформації про радіосистеми в Інтернеті, що підтримується користувачами. Цей веб-сайт не пов'язаний з корпорацією Uniden.

Для отримання додаткової інформації про Uniden та інші наші продукти відвідайте <http://www.uniden.com>.

# <span id="page-9-5"></span>Налаштування сканера

Ці рекомендації допоможуть вам встановити та використовувати новий сканер.

Якщо ваш сканер приймає перешкоди або електричні шуми, перемістіть сканер або його антену подалі від джерела. Також можна спробувати змінити висоту або кут нахилу гумової антени.

Щоб поліпшити прийом сканера, використовуйте додаткову зовнішню антену, призначену для багатодіапазонного покриття. (Таку антену можна придбати в місцевому магазині електроніки). Якщо додаткова антена не має кабелю, використовуйте коаксіальний кабель з опором 50 Ом для підключення. Для додаткових антен може знадобитися штекер-перехідник.

Використовуйте додатковий монофонічний навушник або стереогарнітуру з правильним опором для індивідуального прослуховування. Прочитайте запобіжні заходи на початку цього посібника.

Не використовуйте сканер в умовах високої вологості, в таких місцях як кухня або ванна кімната.

Уникайте розміщення сканера під прямим сонячним промінням або поруч із нагрівальними елементами чи вентиляційними отворами.

## <span id="page-10-0"></span>Підключення антени

- 1. Вирівняйте прорізи навколо роз'єму антени з виступами на BNC-роз'ємі сканера.
- 2. Вставте антену вниз через роз'єм сканера.
- 3. Поверніть зовнішнє кільце антени за годинниковою стрілкою до фіксації.

#### <span id="page-10-1"></span>Підключення додаткової антени

BNC-роз'єм сканера дозволяє легко підключати різні додаткові антени, включаючи зовнішню мобільну антену або антену зовнішньої базової станції.

**Примітка**. Завжди використовуйте 50-омний, RG-58 або RG-8, коаксіальний кабель для підключення зовнішньої антени. Якщо антена знаходиться на відстані більше 15 м від сканера, використовуйте діелектричний коаксіальний кабель RG-8 із низьким рівнем втрат. Якщо відстань менше за 15 м — використовуйте RG-58. Ви можете знайти адаптер BNC у місцевих магазинах електроніки.

## <span id="page-10-2"></span>Підключення навушників/гарнітури

Для індивідуального прослуховування можна підключити навушник з міні-штекером (3,5 мм) або стереонавушники до гнізда для навушників зверху сканера. Це автоматично вимикає внутрішній динамік.

## <span id="page-10-3"></span>Підключення додаткового гучномовця

У шумному середовищі додатковий динамік, розташований у потрібному місці, може забезпечити зручніше прослуховування. Вставте міні-штекер 3,5 мм кабелю гучномовця в гніздо сканера.

**УВАГА!** Якщо ви підключаєте зовнішній гучномовець до роз'єму для навушників сканера, ніколи не підключайте аудіовихід до джерела живлення та заземлення, це може пошкодити сканер.

## <span id="page-10-4"></span>Регулювання затискача для ременя

Закріплений на заводі затискач для ременя полегшує перенесення сканера. Використовуйте хрестову викрутку для регулювання (послаблення) гвинтів кріплення або повністю знімайте затискач для ременя.

## <span id="page-11-0"></span>Живлення сканера

Для живлення сканера можна використовувати лужні (ALK) акумуляторні батареї (не входять до комплекту) або нікель-метал-гідридні (Ni-MH) акумуляторні батареї, що входять до комплекту поставки. [Uniden надає USB-кабель для зарядки Ni-MH акумуляторів при першому встановленні та для підзарядки через комп'ютер (або через адаптер живлення, який забезпечує зарядку від USB (не входить до комплекту, але доступний у багатьох роздрібних магазинах)].

Усередині батарейного відсіку є перемикач для встановлення пристрою на ALK або Ni-MH.

**Увага!** Акумулятори, що не перезаряджаються, можуть нагрітися або лопнути якщо ви спробуєте їх перезарядити.

#### **Попередження**

- Коли позначка BATT блимає на дисплеї, і сканер подає звуковий сигнал кожні 15 секунд, перезарядіть або замініть батареї.
- Використовуйте лише нові батареї потрібного розміру та рекомендованого типу.
- Завжди видаляйте старі або слабкі батареї. З батареї можуть витікати хімічні речовини, які руйнують електронні схеми.
- Не змішуйте старі та нові батареї, батареї різних типів (стандартні, лужні або перезаряджувані) або акумулятори різної ємності.

<span id="page-11-1"></span>Встановлення батарей, що не перезаряджаються

- 1. Переконайтеся, що живлення вимкнено.
- 2. Посуньте кришку батарейного відсіку.
- 3. Використовуйте гострий об'єкт, наприклад кулькову ручку, щоб встановити перемикач вибору батареї всередині відсіку в положення **ALK**.
- 4. Вставте батареї, як зазначено символами полярності (+ і -), позначеними всередині відсіку батареї.
- 5. Встановіть кришку відсіку для батарей.

#### <span id="page-11-2"></span>Встановлення Ni-MH акумуляторів, що перезаряджаються

Ви можете використовувати дві Ni-MH батареї, що перезаряджаються, для живлення сканера.

Акумулятори Ni-MH, що входять до комплекту, не повністю заряджені; ви повинні зарядити їх повністю після встановлення в сканер.

- 1. Переконайтеся, що живлення вимкнено.
- 2. Посуньте кришку батарейного відсіку.
- 3. Використовуйте гострий об'єкт, наприклад кулькову ручку, щоб встановити перемикач вибору батареї всередині відсіку на позначку **Ni-MH** для нікель-металогідридних батарей.
- 4. Встановіть дві батареї у відсік, як показано символами полярності (+ та -), позначеними всередині, та закрийте кришку.

#### **Примітки**

- Щоб уникнути пошкодження Ni-MH акумуляторів, ніколи не заряджайте їх у місцях з температурою вище 45°C або нижче 4°C.
- Для тривалішої роботи ви можете придбати батареї Ni-MH більшої ємності. Цей тип акумулятора займає більше часу на заряджання.

## <span id="page-12-0"></span>Заряджання Ni-MH акумуляторів

Сканер має вбудовану схему, в якій заряджаються акумулятори, що входять до комплекту Ni-MH, коли кабель USB підключається до комп'ютера (НЕ до USB-концентратора) або до адаптера змінного або постійного струму, який забезпечує зарядку USB. Перед підключенням сканера до комп'ютера переконайтеся, що перемикач вибору батареї встановлено в положення **Ni-MH** і що в сканер вставлені тільки Ni-MH акумулятори.

**УВАГА**! Ніколи не намагайтеся заряджати неперезаряджувані батареї або встановлювати їх, коли перемикач вибору батареї встановлено на **Ni-MH**. Кабель USB заряджатиме батареї лише у випадку, якщо сканер вимкнено.

- 1. Переконайтеся, що сканер вимкнено. Він буде перезаряджатися, тільки якщо його вимкнено, навіть якщо USB-кабель підключено до комп'ютера.
- 2. Підключіть кабель USB, що додається, до порту USB сканера.
- 3. Підключіть інший кінець USB-кабелю до порту USB комп'ютера або адаптера змінного чи постійного струму, який забезпечує заряджання USB-накопичувача. **ПРИМІТКА**. Якщо ви підключитеся до USB-порту комп'ютера, ПК запропонує вам драйвери для сканера. Щоб завантажити та інсталювати ці драйвери, перейдіть на сторінку [http://info.uniden.com/UnidenMan4/BC125AT.](http://info.uniden.com/UnidenMan4/BC125AT)
- 4. На сканері відображається «**Charging**», коли він заряджає акумулятори і навіть коли Ni-MH акумулятори повністю заряджені.

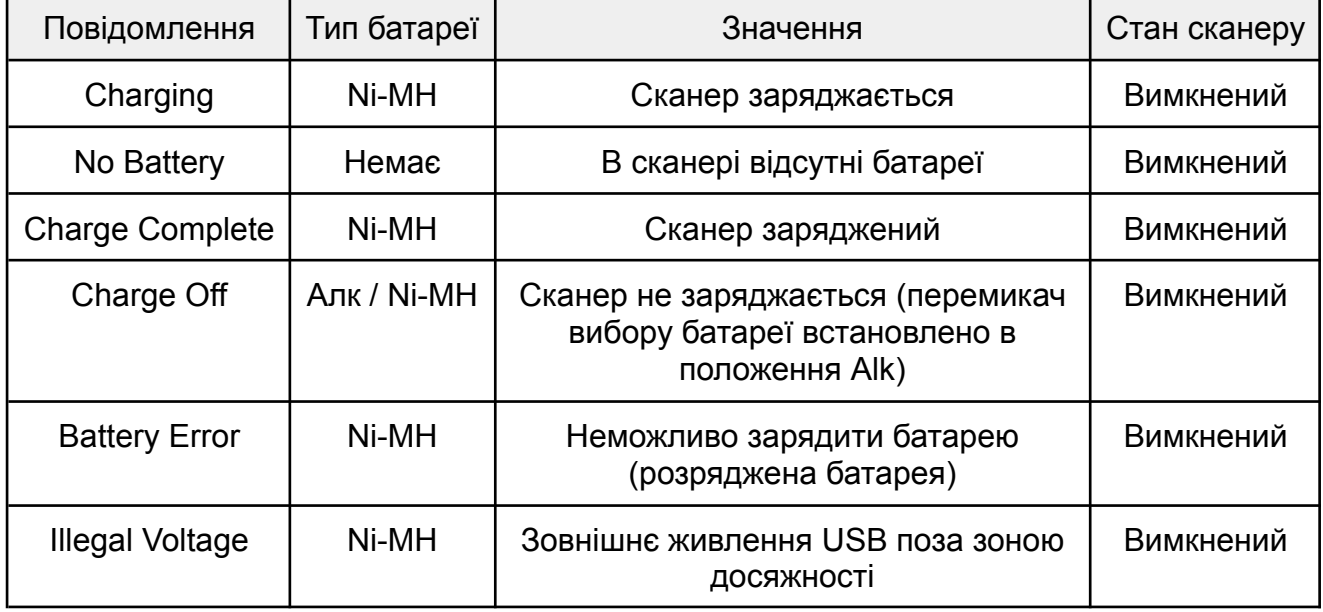

Залежно від типу батареї та стану сканера можуть відображатися різні повідомлення:

Також див. [Встановлення](#page-19-1) таймера заряджання.

Якщо батареї справні, сканер заряджає батареї і він працює нормально. Якщо сканер не може відразу визначити, чи справні батареї та чи можна їх заряджати, він перевіряє їх та відображає значок акумулятора. Якщо сканер вважає батареї справними, сканер починає заряджатися, а піктограма акумулятора зникає. Якщо він не може виявити батареї справними протягом 60 секунд, сканер перестає перевіряти, і значок акумулятора блимає.

# <span id="page-13-0"></span>Про сканер

У цьому посібнику ми використовуємо кілька простих термінів для пояснення функцій сканера. Ознайомтеся з цими термінами та функціями сканера, і ви зможете одразу ж почати працювати з ним. Просто визначте тип повідомлень, які ви хочете отримувати, а потім налаштуйте сканер на пошук цих повідомлень.

Частота, виражена в кГц або МГц, є місцем налаштування станції. Щоб знайти активні частоти, скористайтеся функцією пошуку або зверніться до частотного довідника.

Окрім пошуку у вибраному діапазоні частот, ви можете також шукати в сервісних банках вашого сканера. Банки сервісів — це попередньо встановлені групи частот, класифіковані за типом послуг які використовують ці частоти. Наприклад, багато радіоаматорських частоти знаходяться в банку послуг HAM.

Коли ви шукаєте й знаходите потрібну частоту, ви можете зберегти її в програмованій комірці пам'яті, яка називається каналом. Канали згруповані в банки пам'яті каналів. Сканер має 10 банків каналів, кожен з яких містить 50 каналів. Ви можете сканувати банки каналів, щоб побачити, чи є активність на збережених там частотах.

## <span id="page-13-1"></span>Знайомство зі сканером

Якщо спочатку клавіші сканера здадуться вам незрозумілими, наведена нижче інформація допоможе зрозуміти функцію кожної клавіші.

Клавіші сканера мають різні функції, позначені на верхніх і нижніх частинах клавіш. Клавіші працюють у звичайному та функціональному режимах. Натискання клавіші Func переводить сканер у функціональний режим на 3 секунди, а потім повертає його у звичайний режим. На дисплеї сканера з'явиться напис F. Протягом цих 3 секунд ви можете натискати інші клавіші і використовувати цю функцію. Повторне натискання кнопки Func раніше, ніж через 3 секунди, повертає сканер у звичайний режим, а піктограма F зникає. У звичайному режимі піктограма F не відображається.

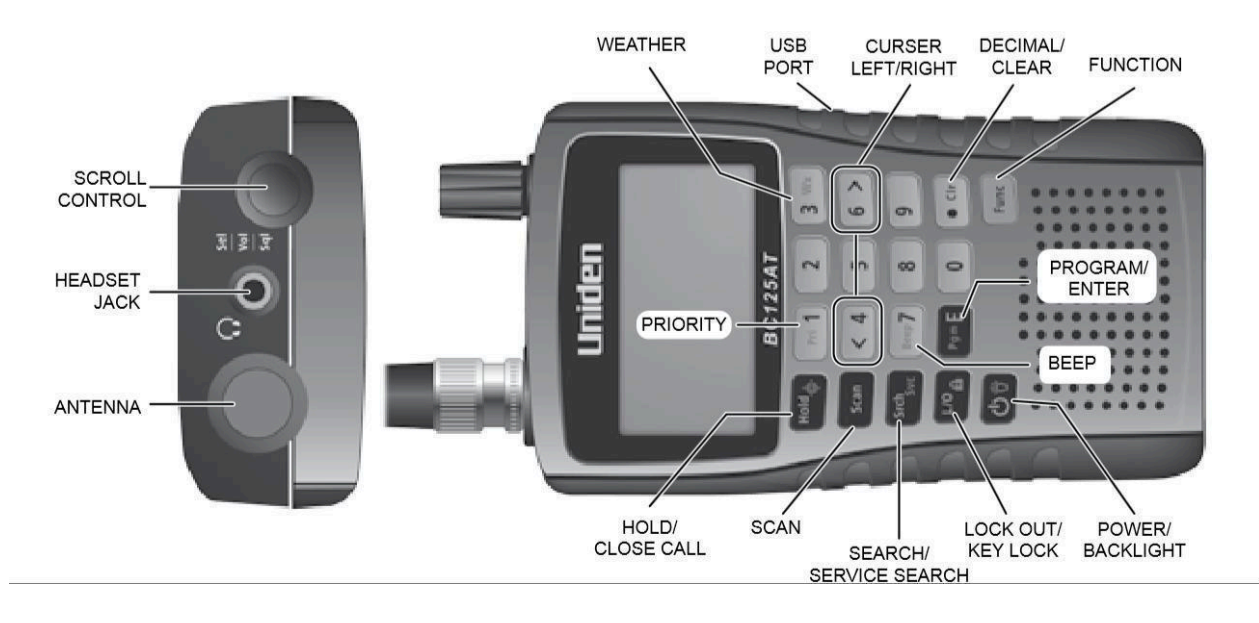

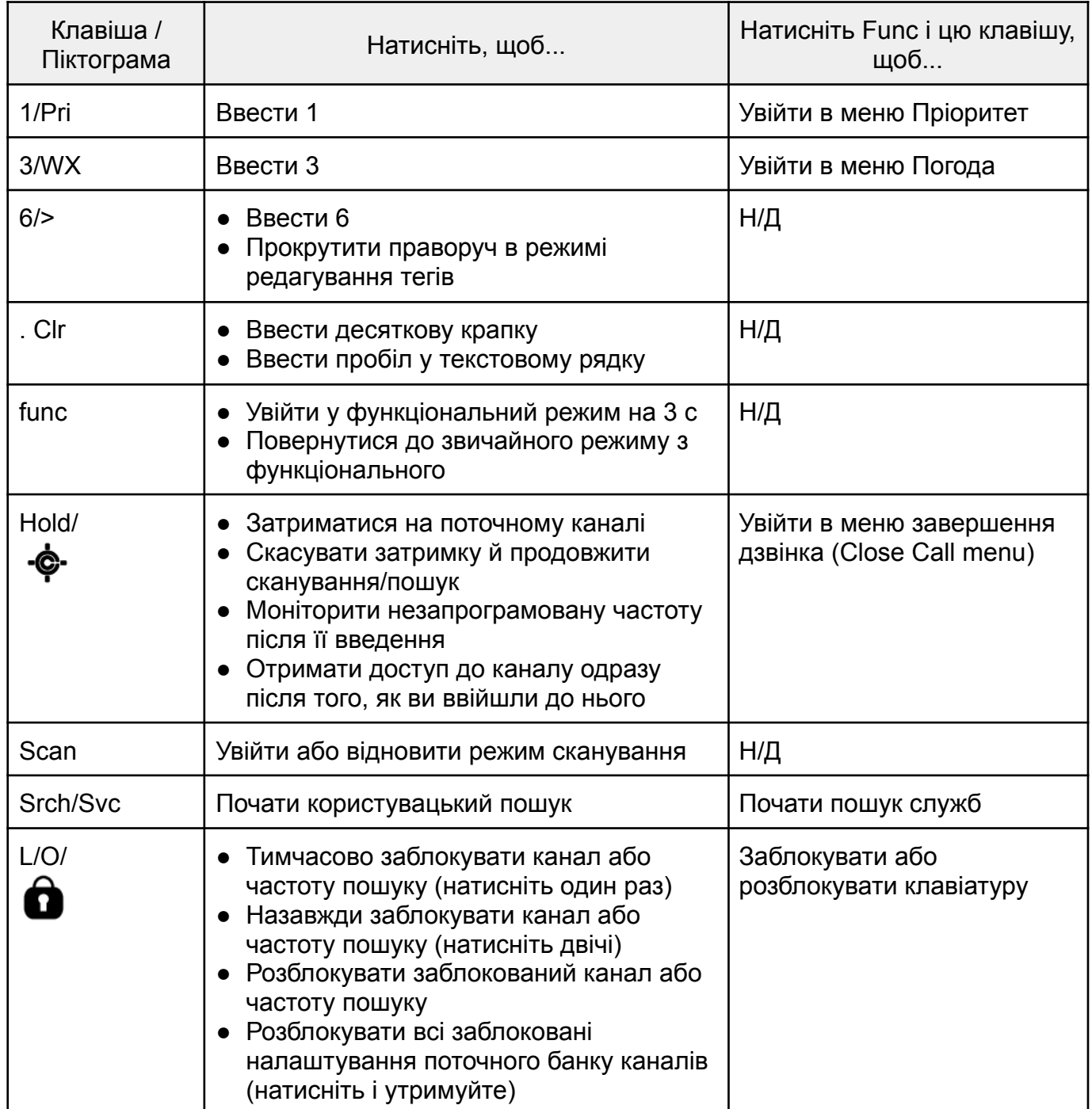

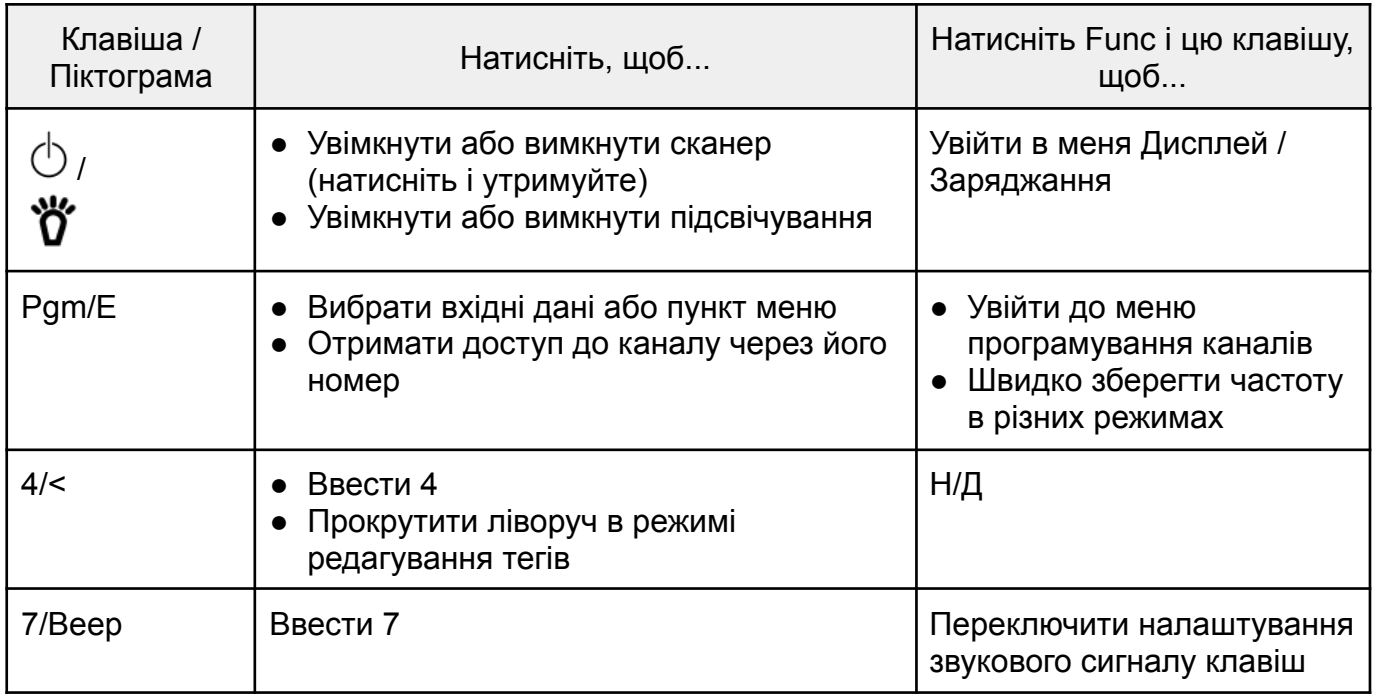

**Примітка**. Повертайте регулятор прокрутки (Scroll Control), щоб прокручувати пункти меню вгору та вниз.

## <span id="page-15-0"></span>Увімкнення сканера

**Примітка.** Перед увімкненням переконайтеся, що антена сканера підключена.

- 1. При ввімкненні сканера можна вибрати частотний план (США або Канада). Для цього: **одночасно** натисніть і утримуйте протягом 1 с **кнопку ввімкнення** сканера та **кнопку 1** для США або **кнопку 2** для Канади. З'явиться повідомлення про вибраний частотний план, за яким з'явиться повідомлення про авторські права.
- 2. Якщо сканер новий або був скинутий, за замовчуванням встановлюється режим утримання сканування з увімкненими всіма банками та активною опцією «Закритий виклик не турбувати» (Close Call DoNot-Disturb). В іншому випадку сканер відображає останній режим, в якому він перебував перед вимкненням живлення.

## <span id="page-15-1"></span>Погляд на дисплей

На дисплеї є індикатори, які відображають поточний стан сканера. Інформація про дисплей допомагає зрозуміти, як працює сканер.

**Примітка.** Не всі ці піктограми можуть відображатись одночасно.

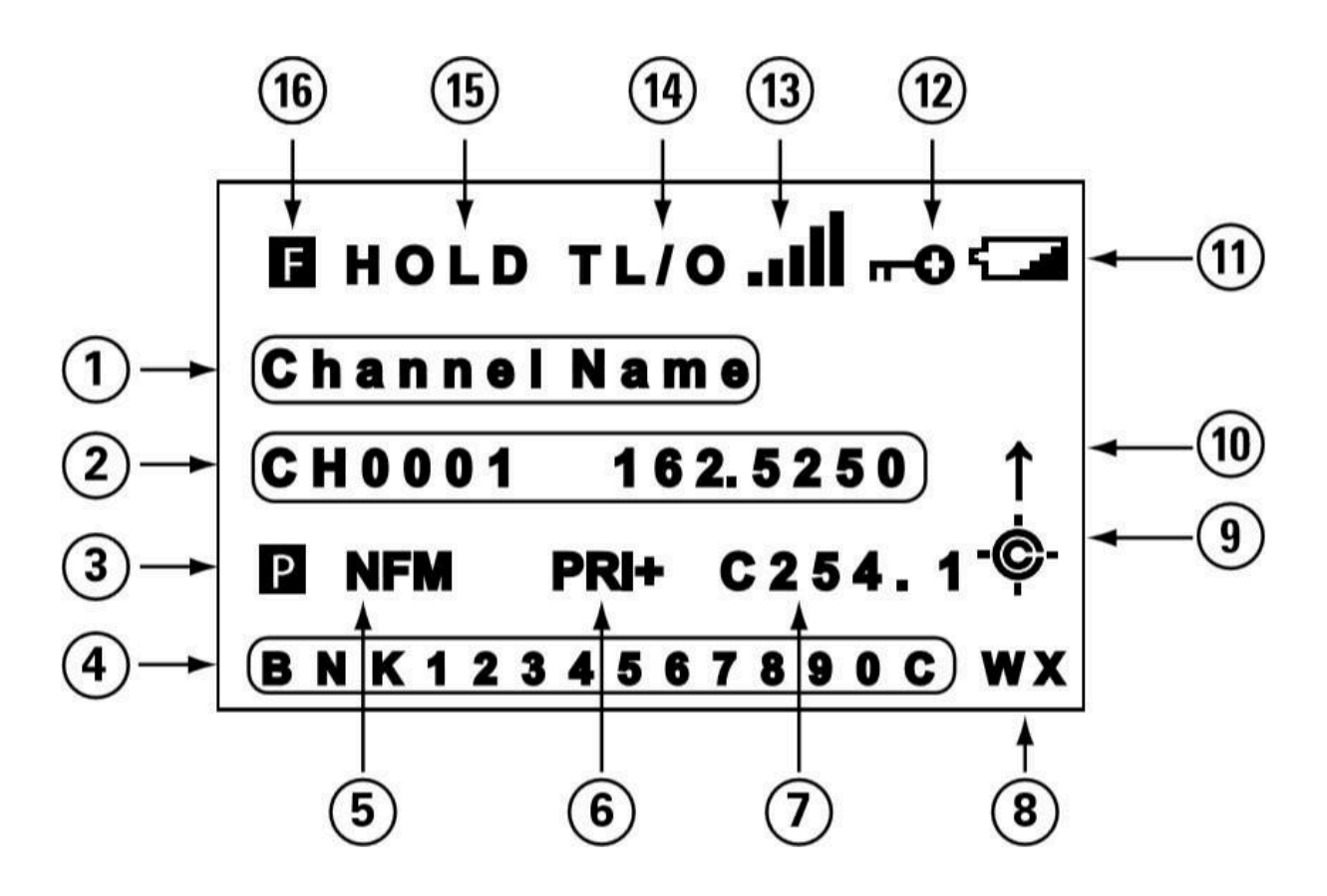

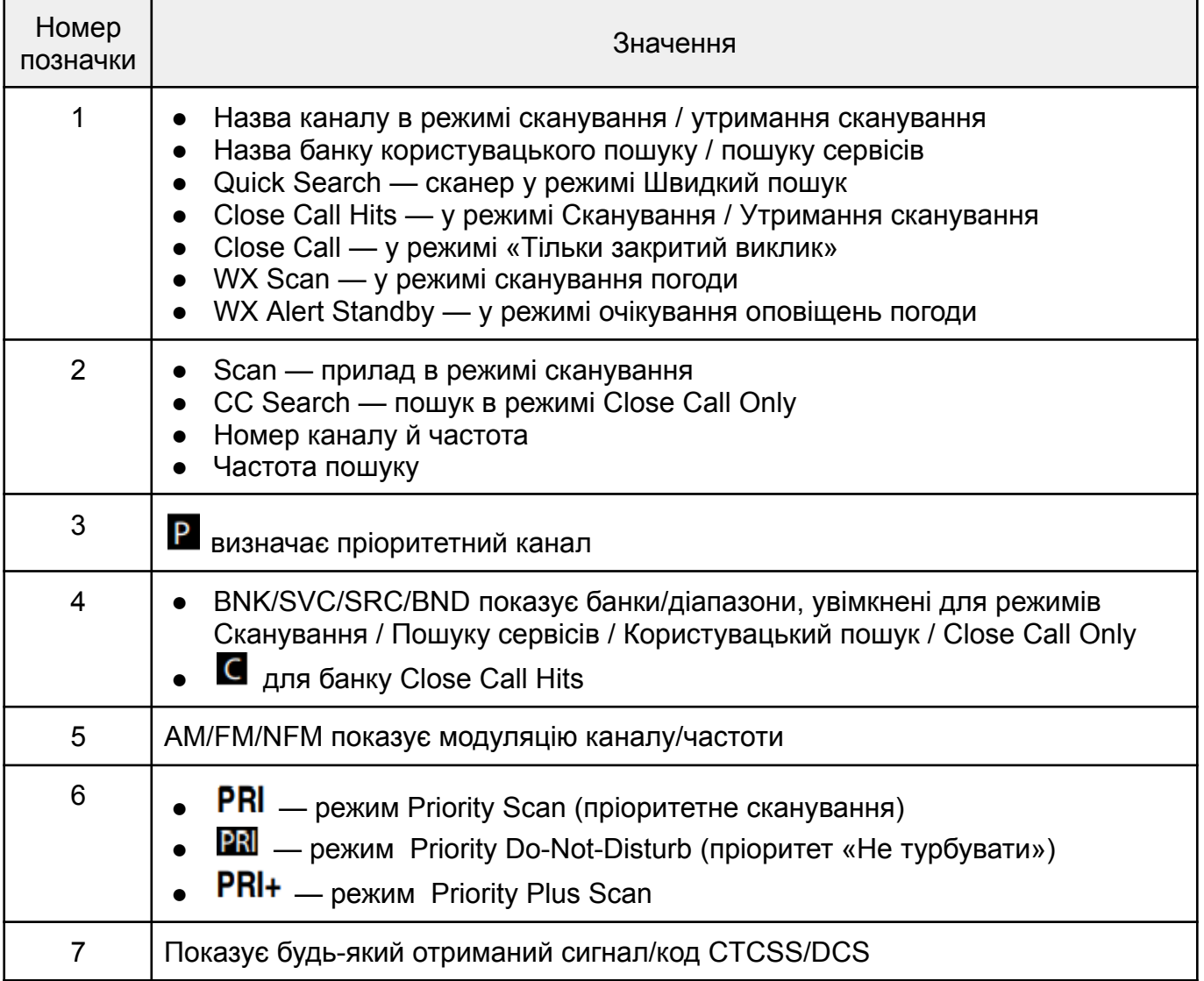

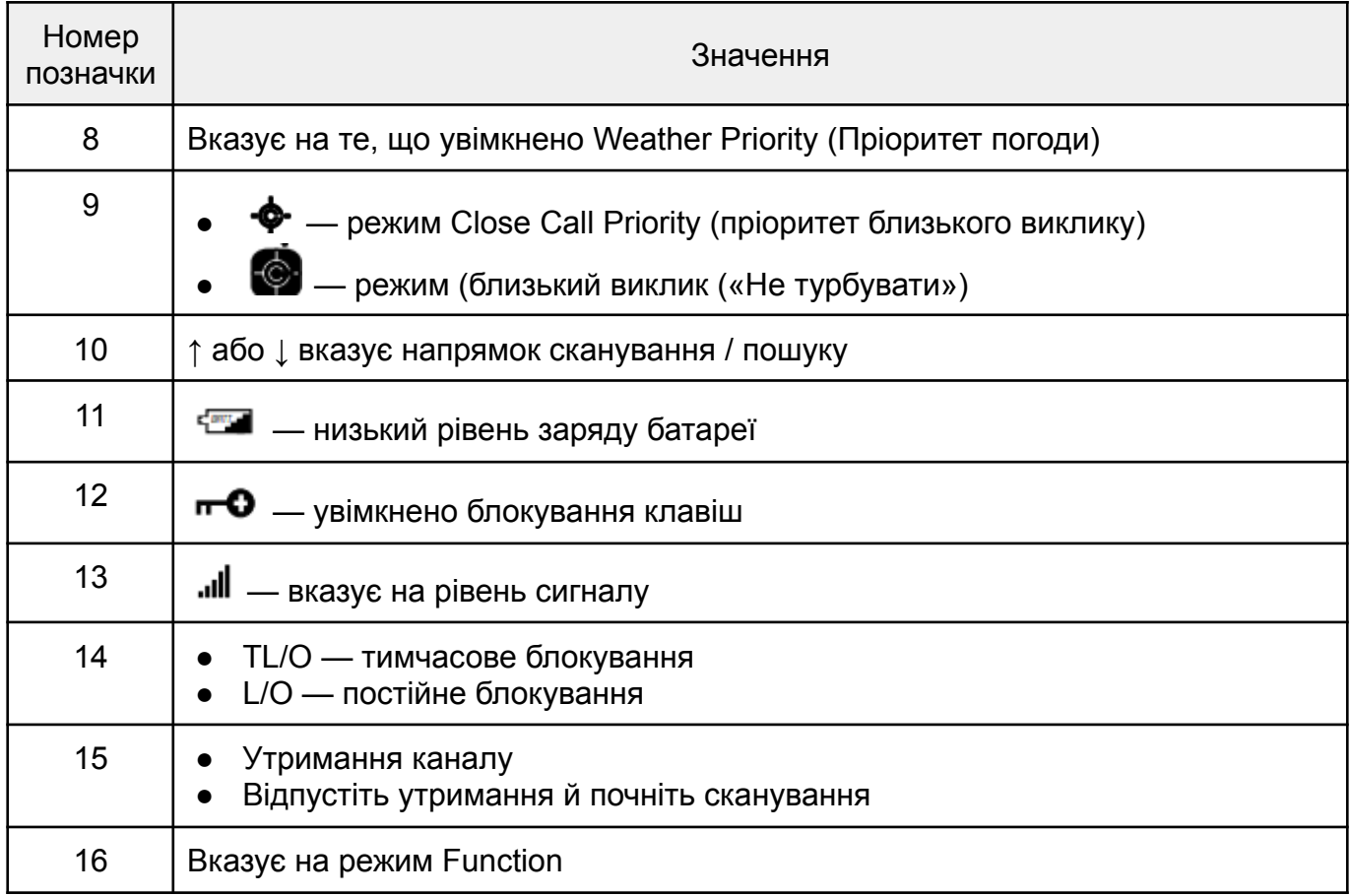

## <span id="page-17-0"></span>Налаштування сканера

Коли ви вмикаєте сканер вперше, ви можете налаштувати параметри екрана, а також інші елементи, такі як рівні шумозаглушення, гучність, контрастність, яскравість тощо.

## <span id="page-17-1"></span>Використання ручки SCROll CONTROL

Покрутіть обертову ручку **Scroll Control,** котра розташована зверху сканера, щоб:

- вибрати канали;
- налаштувати гучність;
- відрегулювати шумозаглушення;
- встановити налаштування дисплея;
- вибрати символи для текстового маркування;
- прокручувати вгору або вниз пункти меню;
- змінити канали/частоти в режимі утримання;
- відновити сканування.

Натисніть регулятор **Scroll Control**, щоб вибрати налаштування.

**Примітка**. Натискання ручки **Scroll Control** аналогічне натисканню **Pgm/E** на клавіатурі в режимі меню.

#### <span id="page-18-0"></span>Регулювання гучності

- 1. Натисніть **Scroll Control** внизу екрана з'явиться індикатор рівня гучності та напруги батареї.
- 2. Поверніть **Scroll Control**, щоб налаштувати рівень гучності від 0 до 15.
- 3. Натисніть **Scroll Control**, щоб встановити гучність.
- 4. Щоб вийти з режиму гучності, знову натисніть кнопку **Scroll Control** або зачекайте 10 секунд, щоб повернутися до попереднього режиму.

#### <span id="page-18-1"></span>Регулювання шумозаглушення

Щоб налаштувати рівень шумозаглушення від 0 до 15, потрібно зробити наступне.

- 1. Натисніть **Func**, потім натисніть **Scroll Control** внизу екрана з'явиться індикатор рівня шумозаглушення та напруга батареї.
- 2. Поверніть регулятор **Scroll Control** доки звук не вимкнеться. Якщо сканер приймає небажані часткові сигнали або дуже слабкі сигнали, збільште значення параметра шумоподавлювача — це підвищить рівень сигналу, необхідний для відкриття подавлення. Щоб прослухати слабку або віддалену станцію, зменшіть налаштування шумоподавлювача.
- 3. Натисніть **Scroll Control**, щоб встановити бажаний рівень та повернутися до попереднього режиму.

## <span id="page-18-2"></span>Налаштування підсвічування

Натисніть  $\mathbf{\breve{b}}$ , щоб увімкнути або вимкнути підсвічування

- 1. Натисніть **Func** та  $\mathbf{\ddot{0}}'$ , щоб перейти до меню Display / Charge.
- 2. У цьому меню перейдіть у підменю **Set Backlight** (налаштування підсвічування). Натисніть **Scroll Control**.
- 3. Прокрутіть, щоб вибрати одну з таких опцій:
	- Always Off підсвічування завжди вимкнено;
	- Always On підсвічування завжди ввімкнено;
	- $\bullet$  On with Squelch підсвічування включене доки шумоподавлювач відкритий і до закінчення затримки;
	- On with Keypress підсвічування увімкнено протягом 10 секунд після натискання будь-якої клавіші;
	- Keypress+Squelch обидва вищезгадані «шумоподавлювач» і «натискання клавіш»;
	- < Back повернення до попереднього меню.
- 4. Натисніть **Pgm/E** (або натисніть **Scroll Control**), щоб зберегти налаштування та повернутися до попереднього меню. (За замовчуванням налаштовано «Завжди вимкнено»).
- 5. Натисніть .**Clr** для виходу.

#### **Примітки**

Якщо для підсвічування встановлено значення «Завжди ввімкнено», при натисканні підсвічування вимикається, і потім налаштування підсвічування встановлюється на «Завжди вимкнено».

Якщо для підсвічування встановлено значення «Завжди вимкнено», при натисканні підсвічування вмикається, а потім налаштування підсвічування встановлюється на «Завжди ввімкнено».

#### <span id="page-19-0"></span>Регулювання контрастності

Підменю **Contrast** в меню **Display/Charge** регулює контрастність дисплея (на скільки світлим або темним він виглядає) для різних умов перегляду. Існує 15 налаштувань контрастності. Ви бачите, як змінюється контраст при прокручуванні налаштувань.

- 1. Щоб налаштувати контрастність, натисніть **Func,** потім  $\mathbf{\breve{0}}^*$ ; з'явиться меню **Display/Charge**.
- 2. Перейдіть до пункту **Set Contrast** (Встановити контраст**)** та натисніть **Pgm /E**.
- 3. Прокрутіть, щоб побачити налаштування контрастності.
- 4. Коли ви вибрали налаштування, натисніть **Pgm/E**, щоб встановити його та повернутися до попереднього меню.
- 5. Натисніть .**Clr** для виходу.

#### <span id="page-19-1"></span>Встановлення таймера заряджання

Підменю **Charging Timer** (таймер заряджання) знаходиться в меню **Display/Charge**. Воно встановлює, як довго сканер заряджатиме батареї, коли ви під'єднаєте USB-кабель з комплекту постачання до USB-порту і підключите його до сканера.

**Увага!** Таймер заряджання скидається до встановленого часу заряджання щоразу, коли ви підключаєте USB-кабель до сканера або заряджаєте батареї.

- 1. Щоб встановити таймер заряджання, натисніть **Func**, потім  $\mathbf{\ddot{0}}'$ , щоб відкрити меню **Display/Charge**.
- 2. Перейдіть до пункту **Set Charge Time** (встановити час заряджання) та натисніть **Pgm/E**.
- 3. Прокрутіть до 1–16 (значення в годинах, за замовчуванням встановлено 14 годин) і натисніть **Pgm/E** для збереження та повернення до попереднього меню.

| Ємність, мАг | Час, год | Ємність, мАг | Час, год | Ємність, мАг | Час, год |
|--------------|----------|--------------|----------|--------------|----------|
| 1500         | 9        | 2100         | 13       | 2500         | 15       |
| 1800         | 11       | 2200         | 13       | 2700         | 16       |
| 2000         | 12       | 2300         | 14       |              |          |

Максимальний час заряджання, що рекомендується для Ni-MH акумуляторів:

**Примітка**. Коли сканер використовується, батареї заряджатимуться більше часу.

4. Натисніть .**Clr** для виходу.

#### <span id="page-20-0"></span>Використання блокування клавіатури

Використовуйте блокування клавіатури сканера, щоб захистити його від випадкових змін програми. Коли клавіатуру заблоковано, працюють лише функції **Func, Hold,**

# $\mathbf{\ddot{0}}$   $\cdot$   $\mathbf{\dot{0}}$  **Ta Scroll Control** (лише режим гучності).

Натисніть **Func**, потім **L/O**, щоб увімкнути та вимкнути блокування клавіатури. На сканері відображається **Keypad Lock On** (блокування клавіатури увімкнено) або **Keypad Lock Off** (блокування клавіатури вимкнено).

#### <span id="page-20-1"></span>Налаштування звукового сигналу

Натисніть **Func**, потім **Beep/7** (за замовчуванням увімкнено), щоб увімкнути або вимкнути сигнал підтвердження натискання.

#### <span id="page-20-2"></span>Скидання налаштувань сканера

**ПОПЕРЕДЖЕННЯ.** Скидання налаштувань сканера видаляє всі введені вами дані та налаштування. Видалені дані, запрограмовані користувачем, відновити неможливо. На останньому етапі можна відновити лише оригінальні заводські дані.

- 1. Натисніть та утримуйте клавіші **2, 9** і **Hold** та увімкніть сканер.
- 2. Сканер очищає всі дані та повертається до початкових налаштувань. З'являється напис **All Memory Clear**.

#### <span id="page-20-3"></span>Програмування на ПК

Підключіть сканер до комп'ютера за допомогою кабелю USB, щоб:

- запрограмувати канали в сканер;
- встановити будь-які налаштування.

Після підключення сканера до комп'ютера на екрані з'явиться низка екранів, які допоможуть вам.

USB-драйвери та програмне забезпечення для програмування доступні для завантаження на сайті [http://info.uniden.com/UnidenMan4/BC125AT.](http://info.uniden.com/UnidenMan4/BC125AT)

## <span id="page-20-4"></span>Програмування каналів

Тепер, коли ви налаштували сканер, ви можете почати використовувати попередньо запрограмовані банки сервісів, банки користувацького пошуку, функцію Close Call або функцію e Weather Scan/Alert (сканування/сповіщення про погоду). Ви також можете запрограмувати пам'ять каналів або перепрограмувати пам'ять 10 банків користувацького пошуку.

Перш ніж сканер розпочне сканування, ви повинні запрограмувати частоту щонайменше для одного канала.

- 1. Щоб вибрати канал, натисніть **Hold**, а потім введіть номер каналу від 1 до 500.
- 2. Натисніть **Pgm/E**, щоб увійти в меню **Channel**. (Ви також можете натиснути **Hold**, прокрутити до **Channel**, натиснути **Func** і потім **Pgm /E**.)

**Примітка 1**. Увімкнення режиму **Scroll Control** у функціональному режимі дозволить вам вибрати перший канал у кожному банку.

**Примітка 2**. Ви можете швидко зберігати частоти в режимі Scan Hold, ввівши частоту та натиснувши **Pgm /E**.

- 3. Прокрутіть, щоб виділити **Enter Frequency** (ввести частоту), та натисніть **Pgm/E**. Ви побачите номер каналу та запрограмовану частоту. Щоб повернутися до попереднього екрана, натисніть **. Clr**.
- 4. Використовуйте цифрові клавіші та **.Clr** для десяткового числа, коли вводите частоту. Якщо ви припустилися помилки, натисніть **.Clr**, щоб очистити дисплей. Натисніть **Pgm/E**, щоб зберегти частоту та повернутися до меню **Channel**.
- 5. Натисніть **.Clr**, щоб повернутися до останнього екрана.

Сканер автоматично округлює введений номер до найближчої допустимої частоти. Наприклад, якщо ви введете 151.473 (МГц), сканер прийме його як 151.475.

Якщо ви ввели неправильну частоту, з'являється **Out of Band** (поза межами діапазону), і сканер подає звуковий сигнал тричі. Натисніть **.Clr** та введіть дійсну частоту. Якщо ви вводите частоту, яка вже була введена в іншому місці, сканер відображає номер каналу та з'являється повідомлення **Frequency Exists – Confirm?** (Частота існує – підтвердити?).

Якщо ви ввели частоту помилково, натисніть **.Clr**, потім введіть правильну частоту. Після введення частоти натисніть **Pgm/E** для підтвердження.

Найменший канал відображається, якщо існує два або більше каналів дублювання.

## <span id="page-21-0"></span>Програмування текстових тегів каналу

Ви можете налаштовувати канали, програмуючи текстові теги (довжиною до 16 символів) для спрощення ідентифікації частоти каналу. Тег за замовчуванням — номер банку, за яким слідує номер каналу в банку.

- 1. Щоб вибрати канал, натисніть **Hold**, а потім введіть номер каналу.
- 2. Натисніть **Pgm/E**, щоб увійти в меню **Channel**. (Ви також можете натиснути **Hold** та прокрутити до **Channel**, натиснути **Func**, потім **Pgm/E**).
- 3. Перейдіть до пункту **Edit Tag** (редагувати тег) та натисніть **Pgm/E**.
- 4. Повертайте **Scroll Control** для вибору символів, натискаючи **>** або **<**, щоб перемістити курсор праворуч або ліворуч. Якщо ви припустилися помилки, натисніть **.Clr**, щоб очистити останній символ. Натисніть **.Clr** двічі, щоб очистити всі символи. Для скасування та виходу натисніть **L/O**.
- 5. Натисніть **Pgm/E**, щоб зберегти тег і повернутися до меню **Channel**.

## <span id="page-21-1"></span>Установка CTCSS/DCS для каналу

Ви можете зберегти тональний сигнал CTCSS або код DCS, налаштувати сканер для пошуку тонів/кодів, включити шумозаглушення на будь-якому тональному сигналі/коді або

включити шумозаглушення тільки в тому випадку, якщо для будь-якого каналу не виявлено жодного тонального сигналу CTCSS/DCS. (За замовчуванням = Вимк.)

- 1. Щоб вибрати канал, натисніть **Hold**, а потім введіть номер каналу.
- 2. Натисніть **Pgm/E**, щоб увійти в меню **Channel**. (Ви також можете натиснути **Hold** і прокрутити до **Channel**, натиснути **Func**, потім **Pgm/E**).
- 3. Прокрутіть, щоб вибрати **Set CTCSS/DCS** (встановити CTCSS/DCS) та натисніть **Pgm/E.**
- 4. Прокрутіть, щоб вибрати один з таких варіантів:
	- Off сканер ігнорує всі тональні сигнали та відкриває шумозаглушення за будь-яким сигналом.
	- CTCSS сканер запитує у користувача відповідний тон. Шумоподавлювач відкриється для цього каналу тільки в тому випадку, якщо цей тон відповідає.
	- DCS сканер запитує у користувача відповідний код. Шумоподавлювач відкриється для цього каналу тільки в тому випадку, якщо код відповідає.
	- CTCSS/DCS Search сканер відображає будь-який тон/код, що використовується, але відкриває шумозаглушення на будь-якому сигналі.
	- No Tone вказує, що шумоподавлювач каналу відкриється, лише якщо CTCSS/DCS не виявлено.
	- < Back повернення до меню **Channel**.

**Примітка.** Якщо ви виберете **Off, CTCSS/DCS Search** або **No Tone**, сканер повернеться до меню **Channel**. Якщо ви виберете CTCSS або DCS, можна вибрати тон CTCSS або код DCS.

5. Прокрутіть, щоб вибрати, а потім натисніть **Pgm/E** для збереження та повернення в меню **Channel**.

## <span id="page-22-0"></span>Налаштування модуляції каналу

- 1. Щоб вибрати канал, натисніть **Hold**, а потім введіть номер каналу.
- 2. Натисніть **Pgm/E**, щоб увійти до меню **Channel**. (Ви також можете натиснути **Hold** і прокрутити до **Channel**, натиснути **Func**, потім **Pgm/E**).
- 3. Прокрутіть, щоб вибрати **Set Modulation** (встановити модуляцію), та натисніть **Pgm/E**.
- 4. Прокрутіть, щоб вибрати модуляцію з наступних параметрів (за замовчуванням = Авто):
	- Auto сканер автоматично вибирає модуляцію на основі смуги частот;
	- АМ сканер використовує АМ-модуляцію;
	- NFM сканер використовує вузькосмугову FM-модуляцію;
	- FM сканер використовує FM-модуляцію.
- 5. Натисніть **Pgm/E**, щоб зберегти та повернутися до меню **Channel**.

## <span id="page-22-1"></span>Налаштування пріоритетного каналу

Функція **Priority** (Пріоритет) дозволяє призначати один збережений канал у кожному банку як Пріоритетний канал. Коли функція пріоритету увімкнена, сканер перевіряє пріоритетний канал банку на активність кожні 2 секунди під час сканування банку. Ця функція дозволяє сканувати канали та не пропускати важливі або цікаві дзвінки по певних каналах.

відображається для визначення пріоритетного каналу.

- 1. Щоб вибрати канал, натисніть **Hold**, а потім введіть номер каналу.
- 2. Натисніть **Pgm/E**, щоб увійти в меню **Channel**. (Ви також можете натиснути **Hold** і прокрутити до **Channel**, натиснути **Func**, потім **Pgm/E**).
- 3. Перейдіть до пункту **Set Priority** та натисніть **Pgm/E**.
- 4. Перейдіть до пункту **Priority On** та натисніть **Pgm/E**, щоб зберегти та повернутися до меню **Channel**.

## <span id="page-23-0"></span>Налаштування затримки каналу

Цей параметр визначає, скільки секунд сканер чекає після завершення передачі перед поновленням сканування. Якщо ви вибрали мінусовий час затримки, сканер зупиняє передачу на заданий час, а потім автоматично відновлює сканування. (За замовчуванням  $= 2$  секунди).

- 1. Щоб вибрати канал, натисніть **Hold**, а потім введіть номер каналу.
- 2. Натисніть **Pgm/E**, щоб увійти в меню **Channel**. (Ви також можете натиснути **Hold** і прокрутити до **Channel**, натиснути **Func**, потім **Pgm/E**).
- 3. Прокрутіть до **Set Delay** (встановити затримку) та натисніть **Pgm/E**.
- 4. Поверніть **Scroll Control**, щоб вибрати час затримки з наступних варіантів:
	- -10 сек відновлюється через 10 секунд;
	- -5 сек відновлюється через 5 секунд;
	- 0 сек негайно відновлюється:
	- 1 сек чекає 1 секунду для відповіді, потім відновлюється;
	- 2 сек чекає 2 секунди для відповіді, потім відновлюється;
	- 3 сек чекає 3 секунди для відповіді, потім відновлюється;
	- 4 сек чекає 4 секунди для відповіді, потім відновлюється;
	- 5 сек чекає 5 секунд для відповіді, потім відновлюється.
- 5. Натисніть **Pgm/E**, щоб зберегти та повернутися до меню **Channel**.

## <span id="page-23-1"></span>Видалення каналів

Ви можете видалити всі програми каналу.

- 1. Натисніть **Hold**, а потім введіть номер каналу для видалення.
- 2. Натисніть **Pgm/E**, щоб увійти в меню **Channel**. (Ви також можете натиснути **Hold** і прокрутити до **Channel**, натиснути **Func**, потім **Pgm/E**).
- 3. Перейдіть до пункту **Delete Channel** (видалити канал) та натисніть **Pgm/E**.
- 4. У вікні **Confirm Clear?** (підтвердити видалення?) натисніть **Pgm/E**, щоб видалити канал, або **.Clr**, щоб скасувати і повернутися до меню **Channel**.

## <span id="page-24-0"></span>Очищення банку

Ви можете видалити всі канали у банку.

- 1. Натисніть **Hold**, щоб вибрати будь-який канал у банку, потім введіть номер каналу.
- 2. Натисніть **Pgm/E**, щоб увійти в меню **Channel**. (Ви також можете натиснути **Hold** і прокрутити до **Channel**, натиснути **Func**, потім **Pgm/E**).
- 3. Перейдіть до пункту **Clear Bank** (очистити банк) та натисніть **Pgm/E**.
- 4. Щоб очистити банк **Close Call Hits**, вимкніть і знову увімкніть сканер..
- 5. У вікні **Confirm Clear?** (Підтвердити очищення?) натисніть **Pgm/E**, щоб очистити банк, або клавішу **.Clr** щоб скасувати і повернутися до меню **Channel**.

## <span id="page-24-1"></span>Сканування збережених каналів

Натисніть **Scan**, щоб розпочати сканування каналів.

Сканер сканує всі розблоковані канали в увімкнених банках у порядку їхнього розташування. Коли сканер знаходить передачу, він зупиняється на ній.

Коли сканування всіх звичайних банків закінчується, сканер сканує банк зберігання каналів, який називається **Close Call Hits** (якщо він увімкнений). Це банк даних, який автоматично зберігає знайдені частоти з будь-яким режимом **Close Call**. На дисплеї ви побачите **Close Call**. Якщо банк **Close Call Hits** порожній, сканер не сканує цей банк.

У режимі сканування у верхньому рядку відображається номер поточного банку каналів, а в нижньому рядку відображається і прокручується **Scan** справа наліво за допомогою індикатора напрямку (↑ або ↓). Включені банки сканування відображаються у нижній рядку. Відключені номери банків сканування не відображаються. Поточний номер перевіреного банку блимає.

- Ви можете увімкнути/вимкнути банки сканування, натиснувши 1–9 або 0, але один банк сканування має бути ввімкнено. Якщо ви вимкнете всі банки сканування, сканер відобразить **Nothing to Scan** (немає нічого для сканування).
- Якщо ви хочете змінити напрямок пошуку або якщо це довга передача і ви хочете продовжити сканування, поверніть **Scroll Control** або натисніть кнопку **Scan**.

Коли сканер виявляє передачу, він зупиняється на ній. Коли передача закінчується, сканер відновлює сканування відповідно до налаштування затримки для кожного каналу.

- Щоб залишитися на каналі, натисніть **Hold**.
- Щоб переходити між каналами, поверніть **Scroll Control** у режимі утримання. Натисніть **Hold** для відновлення.

Під час моніторингу передачі у верхньому рядку відображається номер поточного банку і каналу банку (або ім'я, якщо він позначений), а в нижньому рядку — номер каналу в сканері і частота з індикатором напрямку (↑ або ↓).

Якщо це пріоритетний канал, на дисплеї з'являється  $\mathbf P$ . Також відображається піктограма модуляції, піктограма режиму пріоритету (якщо ввімкнено Priority) та піктограма Close Call (якщо ввімкнено CC Pri або CC-DND).

Будь-який отриманий CTCSS/DCS блимає в пошуку CTCSS/DCS і відображається безперервно, якщо він запрограмований.

Цифри внизу дисплея показують вибрані банки для сканування. Номер поточного сканованого банку блимає в режимі прийому.

- Щоб тимчасово заблокувати канал, натисніть **L/O**.
- Щоб назавжди заблокувати канал, двічі натисніть **L/O**.

Див. розділ [Блокування](#page-25-2) каналів.

#### <span id="page-25-0"></span>Режими пріоритетного сканування

Цей сканер дозволяє використовувати чотири різні режими пріоритету. Ці режими також працюють у режимах пошуку та утримання (крім режимів **Close Call Only** і **Погода**). (За замовчуванням = Вимк.).

У режимі сканування або пошуку натисніть **Func**, потім **Pri/1**, щоб переглянути меню **Priority (**пріоритет).

Виділіть одну з наведених нижче опцій, а потім натисніть **Pgm/E**, щоб вибрати її:

- $\bullet$  Priority Off не перевіряти пріоритетні канали;
- Priority DND перевіряти пріоритетні канали кожні 2 секунди лише за відсутності прийому. Якщо ви встановили режим Priority DND, під час сканування або пошуку сканер увімкне піктограму **PRI**;
- Priority Scan перевіряти пріоритетні канали кожні 2 секунди. Якщо ви встановите режим Priority Scan, під час сканування або пошуку сканер увімкне піктограму **PRI**;
- Priority Plus сканує лише пріоритетні канали в банках із включеним доступом. Якщо ви встановили режим Пріоритет плюс, під час сканування або пошуку сканер увімкне піктограму **PRI+**;
- Exit повернення до попереднього режиму.

**Примітка**. Якщо жоден з пріоритетних каналів не увімкнено для сканування, з'явиться повідомлення **Priority Scan No Channel** (немає каналів пріоритетного сканування), а режим пріоритету буде встановлено на **Off** (Відключено).

## <span id="page-25-1"></span>Ручний вибір каналу

Ви можете безперервно контролювати один канал без сканування. Це корисно, якщо ви хочете почути екстрену трансляцію на каналі чи хочете контролювати конкретний канал.

- 1. Щоб вибрати канал вручну, натисніть **Hold** та введіть номер каналу або частоту.
- 2. Ще раз натисніть **Hold**.

#### <span id="page-25-2"></span>Блокування каналів

Ви можете збільшити швидкість сканування, заблокувавши канали, які мають безперервну передачу, наприклад, погодний канал.

Під час прийому каналу чи в режимі сканування, натисніть **L/O** один раз, щоб тимчасово заблокувати канал. На дисплеї на короткий час з'являються написи **Temporary L/O** і **TL/O**. Вимкнення сканера вимикає тимчасове блокування.

Двічі натисніть **L/O**, щоб заблокувати канал назавжди. На дисплеї на короткий час з'являться написи **Locked Out** та **L/O**. Вимкнення сканера НЕ знімає блокування. Якщо ви заблокуєте канал у режимі сканування, сканер відновить сканування з наступного каналу.

#### **Блокування певного каналу**

- 1. Натисніть **Hold**.
- 2. Введіть номер каналу, який потрібно заблокувати, і натисніть **Hold** ще раз. (Ви також можете натиснути **Hold** та прокрутити до каналу).
- 3. Натисніть **L/O** один раз для тимчасового блокування або двічі натисніть **L/O**, щоб заблокувати канал назавжди.

**Примітка**. Ви, як і раніше, можете вручну вибирати заблоковані канали. Якщо ви заблокуєте всі канали у вибраному банку, сканер відобразить **All Locked!** (все заблоковано!) у другому рядку.

#### <span id="page-26-0"></span>Розблокування каналів

- 1. Натисніть **Hold**.
- 2. Введіть номер каналу, який потрібно розблокувати, і натисніть **Hold** ще раз. (Ви також можете натиснути **Hold** та прокрутити до каналу).
- 3. Натисніть **L/O** піктограма **L/O** (або **TL/O**) зникне.

<span id="page-26-1"></span>Розблокування всіх каналів в банках, які включені для сканування

- 1. Натисніть **Hold**, щоб зупинити сканування.
- 2. Натисніть та утримуйте **L/O** поки на дисплеї з'явиться напис **Confirm Unlock All Channels?** (Підтвердити розблокувати всіх каналів?).
- 3. Натисніть **Pgm/E**, щоб розблокувати все або **.Clr** для скасування.

## <span id="page-26-2"></span>Режим пошуку частот служб

Якщо у вас немає посилання на частоти у вашому регіоні, використовуйте пошук, щоб знайти передачу. Ви можете шукати поліцейські, пожежні/аварійні, аматорські, морські, залізничні, цивільні повітряні, військові повітряні, радіо CB, FRS / GMRS / MURS та гоночні частоти, не знаючи конкретних частот, що використовуються у вашому районі. Сканер попередньо запрограмований на всі частоти, виділені цим службам.

Щоб розпочати пошук частоти служби, натисніть **Func**, потім **Srch/Svc**. Коли сканер виявляє передачу, він зупиняється на ній. Коли передача закінчується, сканер відновлює пошук відповідно до [налаштування](#page-23-0) затримки.

Під час пошуку служби верхній рядок відображає ім'я служби. Нижній рядок відображає частоту пошуку та вказівник напряму (↑ або **↓**) з модуляцією.

Увімкнені банки служб відображаються в найнижчому рядку. Номери вимкнених сервісних банків не відображаються. Номер поточного шуканого банку блимає. Ви можете увімкнути/вимкнути банки служб за допомогою кнопок 1–9 або 0; однак, один банк служб повинен бути завжди включений. Якщо ви вимкнете всі банки служб, сканер відобразить **Nothing to Srch** (немає нічого для пошуку).

Якщо ви хочете змінити напрямок пошуку, або якщо це довга передача, і ви хочете продовжити пошук, поверніть **Scroll Control** або натисніть **Func** і потім **Srch/Svc**.

#### <span id="page-27-0"></span>Режими прийому/утримання служби

Щоб зупинитись на частоті, натисніть **Hold**. Щоб переходити між частотами, поверніть **Scroll Control**, перебуваючи в режимі утримання. Натисніть **Hold** для відновлення.

При відстеженні передачі верхній рядок відображає поточне ім'я банку обслуговування, а нижній рядок відображає назву каналу (якщо визначено) та поточну частоту за допомогою покажчика напряму (**↑** або **↓**).

На дисплеї також з'явиться піктограма модуляції, піктограма режиму пріоритету (якщо увімкнено Priority), будь-який прийнятий CTCSS/DCS (якщо увімкнено) та піктограма Close Call (якщо увімкнено CC-Pri або CC-DND).

Числа у нижній частині дисплея показують активовані банки пошуку служб. Поточний номер банку, який ви шукали, блимає у режимі прийому.

Щоб зберегти частоту, натисніть **Pgm/E** (див. [Збереження](#page-31-0) знайдених частот пошуку).

Щоб тимчасово заблокувати частоту, натисніть **L/O**.

Щоб назавжди заблокувати частоту, двічі натисніть **L/O**.

Дивіться також [Параметри](#page-29-2) пошуку щодо затримки, налаштувань CTCSS/DCS та блокування/перегляду/розблокування частот.

#### <span id="page-27-1"></span>Режим користувацького пошуку

Режим користувацького пошуку дає змогу запрограмувати 10 спеціальних діапазонів пошуку та здійснювати пошук у них. Ви можете шукати в будь-якому з цих діапазонів одночасно й перепрограмувати кожен користувацький діапазон пошуку. Під час користувацького пошуку сканер виконує пошук, починаючи з найнижчої частоти у вибраному вами діапазоні пошуку до найвищої частоти в цьому діапазоні.

Ця функція дає змогу здійснювати пошук у попередньо встановлених діапазонах частот. (Див. також розділ Програмування діапазонів [користувацького](#page-30-0) пошуку).

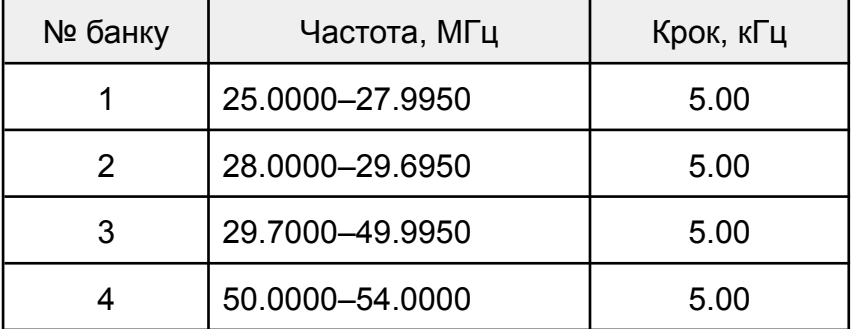

Попередньо встановлені діапазони частот такі:

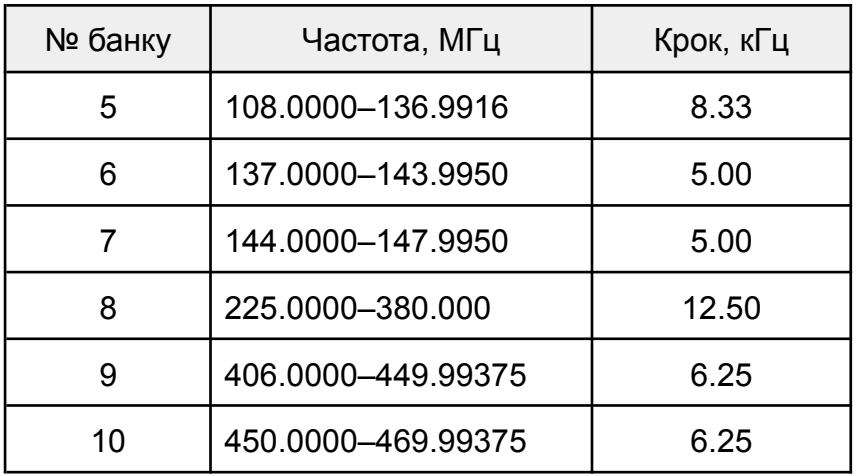

Щоб розпочати користувацький пошук, натисніть **Srch/Svc**. Коли сканер знаходить передачу, він зупиняється на ній. Коли передача закінчується, сканер відновлює пошук відповідно до налаштувань затримки.

Під час пошуку у верхньому рядку відображається назва поточного банку пошуку. У нижньому рядку відображається частота пошуку та індикатор напрямку (↑ або ↓) з модуляцією.

Увімкнені банки пошуку відображаються в нижньому рядку. Номери вимкнених банків пошуку не відображаються. Номер поточного шуканого банку блимає.

- Ви можете увімкнути/вимкнути банки пошуку, використовуючи кнопки 1–9 або 0. Один банк пошуку завжди повинен бути ввімкнений. Якщо ви вимкнете всі банки пошуку, сканер відобразить **Nothing to Srch**.
- Якщо ви хочете змінити напрямок пошуку або перервати прийом довгої передачі й продовжити пошук, покрутіть **Scroll Control** або натисніть **Srch/Svc**.

#### <span id="page-28-0"></span>Режими прийому / утримання користувацького пошуку

Щоб утриматися на частоті, натисніть кнопку **Hold**. Щоб переходити між частотами, поверніть **Scroll Control** в режимі утримання. Натисніть **Hold**, щоб відновити пошук.

Під час відстеження передачі верхній рядок відображає поточне ім'я банку пошуку, а нижній рядок відображає поточну частоту за допомогою покажчика напрямку (↑ або **↓**).

На дисплеї також з'являться піктограма модуляції, піктограма режиму пріоритету (якщо пріоритет увімкнено), будь-який прийнятий CTCSS/DCS (якщо увімкнено) та піктограма Close Call (якщо увімкнено CC-Pri або CC-DND).

Числа у нижній частині дисплея показують активовані банки пошуку служб. Поточний номер банку, який ви шукали, блимає у режимі прийому.

- Щоб зберегти частоту, натисніть **Pgm/E**; див. [Збереження](#page-31-0) знайдених частот [пошуку](#page-31-0).
- Щоб тимчасово заблокувати частоту, натисніть **L/O**.
- Щоб назавжди заблокувати частоту, двічі натисніть **L/O**.

Дивіться також [Параметри](#page-29-2) пошуку щодо затримки, налаштувань CTCSS/DCS та блокування/перегляду/розблокування частот.

#### <span id="page-29-0"></span>Режим швидкого пошуку

Режим швидкого пошуку дозволяє ввести частоту і почати пошук вгору або вниз від цієї частоти з будь-якого режиму утримання (крім Close Call Only/Weather Hold).

Щоб розпочати швидкий пошук у режимі сканування або пошуку, натисніть і утримуйте кнопку **Hold** на будь-якому каналі або частоті. Введіть нову частоту (додайте десяткову крапку, щоб не переходити на інший канал) і знову натисніть **Hold**, щоб встановити частоту.

У режимі швидкого пошуку натисніть **Hold**, щоб розпочати пошук.

Щоб розпочати швидкий пошук на поточній частоті під час пошуку Close Call, прокрутіть **Scroll Control** в режимі утримання і натисніть **Hold**, щоб почати пошук.

Коли сканер виявляє передачу, він зупиняється на ній. Коли передача закінчується, сканер відновлює пошук відповідно до налаштування затримки.

Під час пошуку в режимі швидкого пошуку верхній рядок відображає **Quick Search**, а нижній рядок відображає частоту пошуку та вказівник напрямку (↑ або **↓**) з модуляцією.

Якщо ви хочете змінити напрямок пошуку, або якщо це довга передача, і ви хочете продовжити пошук, поверніть **Scroll Control** або натисніть **Srch/Svc**.

#### <span id="page-29-1"></span>Режим прийому/утримання швидкого пошуку

Щоб утриматись на частоті, натисніть кнопку **Hold**. Щоб переходити між частотами, поверніть **Scroll Control** в режимі утримання. Натисніть **Hold**, щоб продовжити.

Під час контролю передачі верхній рядок відображає **Quick Search**, а нижній рядок відображає поточну частоту та вказівник напрямку (↑ або **↓**).

На дисплеї також з'являться піктограма модуляції, піктограма режиму пріоритету (якщо пріоритет увімкнено), будь-який прийнятий CTCSS/DCS (якщо увімкнено) та піктограма Close Call (якщо увімкнено CC-Pri або CC-DND).

- Щоб зберегти частоту, натисніть **Pgm/E**; див. [Збереження](#page-31-0) знайдених частот [пошуку](#page-31-0).
- Щоб тимчасово заблокувати частоту, натисніть **L/O**.
- Щоб назавжди заблокувати частоту, двічі натисніть **L/O**.
- Щоб вийти зі швидкого пошуку, натисніть **Scan**.

Дивіться також [Параметри](#page-29-2) пошуку щодо затримки, налаштувань CTCSS/DCS та блокування/перегляду/розблокування частот.

#### <span id="page-29-2"></span>Параметри пошуку

#### **Затримка пошуку**

Цей параметр визначає, скільки секунд сканер чекає після завершення передачі, перш ніж відновити пошук. Якщо ви виберете час затримки мінус, сканер зупинить передачу на заданий час, а потім автоматично відновить сканування. (За замовчуванням = 2 секунди).

- 1. Натисніть **Func**, а потім **Pgm/E** у режимі пошуку служб, користувацькому режимі або режимі швидкого пошуку/утримання пошуку, щоб відкрити меню пошуку.
- 2. Перейдіть до пункту **Set Delay (**Встановлення затримки) та натисніть **Pgm/E**.
- 3. Поверніть **Scroll Control**, щоб вибрати час затримки з наступних параметрів:
	- -10 сек відновлює пошук через 10 секунд;
	- -5 сек відновлює пошук через 5 секунд;
	- 0 сек негайно відновлює пошук;
	- 1 сек чекає 1 секунду для відповіді, потім відновлює пошук;
	- 2 сек чекає 2 секунди для відповіді, потім відновлює пошук;
	- 3 сек чекає 3 секунди для відповіді, потім відновлює пошук;
	- 4 сек чекає 4 секунди для відповіді, потім відновлює пошук;
	- 5 сек чекає 5 секунд для відповіді, потім відновлює пошук.
- 4. Натисніть **Pgm/E**, щоб зберегти налаштування та повернутися до попереднього меню.

## **Пошук CTCSS/DCS**

Цей параметр визначає, чи буде сканер подавати нечутний звуковий сигнал, коли він зупиняється на передачі під час пошуку послуг. (За замовчуванням = Увімкнено).

- 1. Натисніть **Func**, потім **Pgm/E** у будь-якому режимі Service, Custom або Quick Search / Search Hold, щоб переглянути меню пошуку.
- 2. Поверніть **Scroll Control** на CTCSS / DCS Search та натисніть **Pgm/E**.
- 3. Поверніть **Scroll Control**, щоб вибрати одну з таких установок:
	- Search Off (Пошук вимкнено)
	- Search On (Пошук увімкнено)
- 4. Натисніть **Pgm/E**, щоб зберегти налаштування та повернутися до попереднього меню.

<span id="page-30-0"></span>Програмування діапазонів користувацького пошуку

Ви можете визначити кожен діапазон пошуку, який використовується під час користувацького пошуку.

- 1. Натисніть **Func**, потім **Pgm/E** в режимі користувацького пошуку, щоб переглянути меню пошуку.
- 2. Поверніть **Scroll Control** на **Program Limits** та натисніть **Pgm/E**.
- 3. Поверніть **Scroll Control** для пошуку банку 1–10 та натисніть **Pgm/E**. Ви побачите раніше запрограмовану нижню частоту. У пункті **Lower** (Нижнє значення) натисніть **Pgm/E** і за допомогою клавіатури введіть нижню граничну частоту, а потім натисніть **Pgm/E**.
- 4. Перейдіть до пункту **Upper (**Верхнє значення) і натисніть **Pgm/E**. Ви побачите раніше запрограмовану верхню частоту. Використовуйте клавіатуру для введення верхньої граничної частоти, потім натисніть **Pgm/E**.
- 5. Натисніть **.Clr**, щоб повернутися до меню **Select Bank** (вибір банку). Повторіть для кожного банку користувацького пошуку, який ви хочете перепрограмувати, потім натисніть **Srch/Svc**, щоб розпочати пошук.

#### <span id="page-31-0"></span>Збереження знайдених частот пошуку

Ви можете зберігати знайдені частоти в банках пам'яті каналів у будь-якому режимі пошуку, будь-якому режимі Close Call або Weather Scan.

- Щоб зберегти частоту, натисніть **Pgm/E**.
- Щоб зберегти частоту з банку Close Call Hits до банку зберігання каналів у режимі сканування, натисніть **Func**, а потім **Pgm/E**.

На екрані з'явиться напис **Save Frequency (**Зберегти частоту), і сканер покаже перше вільне місце розташування каналу. Щоб вибрати інше місце, поверніть **Scroll Control**, щоб вибрати інший канал, потім натисніть **Pgm/E**, щоб зберегти частоту або **.Clr** для виходу та повернення.

Сканер зберігає частоту в місці розташування каналу і відкриває меню каналу, щоб ви могли налаштувати параметри каналу.

Прокрутіть до будь-яких параметрів каналу, які ви бажаєте змінити. Див. розділ [Програмування](#page-20-4) каналів.

#### <span id="page-31-1"></span>Блокування частот пошуку

Ви можете заблокувати до 200 частот пошуку: 100 тимчасових частот та 100 постійних частот.

Під час прийому частоти в будь-якому режимі пошуку або утримання пошуку натисніть кнопку **L/O** один раз, щоб тимчасово заблокувати частоту. На дисплеї на короткий час з'являться індикатори Temporary L/O і TL/O. Коли сканер вимкнеться, тимчасове блокування буде знято.

Двічі натисніть **L/O** щоб назавжди заблокувати частоту. На дисплеї на короткий час з'являться написи Locked Out та L/O. Якщо сканер вимкнено, блокування не знімається.

Якщо ви заблокуєте частоту в режимі пошуку, сканер відновить пошук із наступної частоти.

**Примітки**. Будь-яка частота, заблокована в одному режимі пошуку, також буде заблокована в усіх режимах пошуку служб, користувацькому, швидкому та Close Call. Ви можете вручну вибрати заблоковані частоти.

Однак, якщо ви заблокуєте всі частоти у вибраному банку пошуку, сканер відобразить повідомлення **All Locked!** (Всі заблоковано!) у другому рядку.

#### <span id="page-31-2"></span>Розблокування частот пошуку

- 1. Натисніть **Func**, а потім **Pgm/E** у будь-якому режимі пошуку або утримання пошуку, щоб відкрити меню пошуку.
- 2. Перейдіть до пункту **Review Lockouts** (Переглянути блокування) та натисніть **Pgm/E**.
- 3. Прокрутіть, щоб переглянути заблоковані частоти. L/O вказує на постійне

блокування, а TL/O — на тимчасове блокування. Натисніть кнопку **L/O**, щоб розблокувати будь-яку вибрану частоту.

Щоб розблокувати всі частоти Search/Close Call, натисніть і утримуйте **L/O** в будь-якому режимі утримання пошуку, доки сканер не запропонує **Clear All L/O** (очистити всі блокування).

Натисніть **Pgm/E** для підтвердження або **.Clr** для скасування. Натисніть **.Clr**, щоб продовжити пошук.

## <span id="page-32-0"></span>Close Call

<span id="page-32-1"></span>Використання функції Close Call

На відміну від пошуку, який вимагає, щоб сканер налаштувався на частоту, щоб перевірити наявність передачі, радіоперехоплення Close Call безпосередньо виявляє наявність сильного сигналу поблизу і налаштовується на цю частоту.

Функція захоплення радіосигналів Close Call чудово підходить для пошуку частот у таких місцях, як торгові центри та спортивні заходи. Ви можете налаштувати сканер так, щоб він працював «у фоновому режимі» під час сканування інших частот, вимкнути звичайне сканування під час роботи функції Close Call або вимкнути функцію Close Call і користуватися сканером у звичайному режимі. Ви можете налаштувати сканер так, щоб він сповіщав вас, коли функція Close Call виявляє частоту, а також можете встановити частотні діапазони, в яких ви хочете, щоб сканер шукав передачі.

Сканер також автоматично зберігає останні 10 отриманих зчитувань у тимчасовому банку, який називається **Close Call Hits** у будь-якому режимі Close Call. Ці дані зникають, коли ви вимикаєте живлення. Ви також можете зберігати ці тимчасові частоти в банках каналів.

Захоплення «Близького виклику» добре підходить для визначення місця розташування джерела потужних локальних сигналів, таких як мобільні та ручні двосторонні радіостанції, в зонах, де немає інших потужних джерел сигналу. Однак, якщо ви перебуваєте в зоні з великою кількістю джерел сигналу (наприклад, пейджингові радіопередавачі, багатофункціональні радіовежі, пристрої керування дорожнім рухом тощо), захоплення радіосигналів Close Call може не знайти сигнал, який ви шукаєте, або знайти сигнал, відмінний від того, який ви шукаєте.

З деякими типами передавачів Close Call працює краще, ніж з іншими. Він може неправильно відображати інформацію про частоту для передавачів, які використовують високоспрямовану антену (наприклад, аматорську радіоантену), якщо в одній місцевості одночасно працює багато передавачів або якщо передавачем є телевізійна станція.

## <span id="page-32-2"></span>Вибір режиму Close Call

- 1. У режимі сканування або пошуку натисніть **Func**, потім **Hold**, щоб увійти в меню **Close Call**.
- 2. Перейдіть до пункту Close Call Mode та натисніть **Pgm/E**.
- 3. Поверніть **Scroll Control** і виберіть один із таких режимів:
- Close Call Off вимкнути Close Call;
- Close Call DND перевіряє лише близькі попадання між передачами, уникаючи перерв у поточній передачі;
- $\bullet$  Close Call Pri (Пріоритет) перевіряє дзвінки Close Call кожні 2 секунди, навіть під час трансляції;
- Close Call Only виконує безперервні перевірки Close Call, доки ви не вийдете, натиснувши клавішу **Scan** або **Srch/Svc**.
- < Back повернення до попереднього меню.

4. Натисніть **Pgm/E**, щоб вибрати та повернутися в меню Close Call.

Якщо вибрано Close Call DND або Close Call Pri, піктограма Close Call відображається в режимах сканування та пошуку.

## <span id="page-33-0"></span>Режим Close Call Only

У режимі Close Call Only у першому рядку відображається Close Call, у другому рядку прокручується справа наліво CC Search, а піктограма Close Call блимає на дисплеї.

Увімкнені діапазони пошуку відображаються в найнижчому рядку. Вимкнені діапазони пошуку не відображаються. Номер банку, який шукається в даний момент, блимає.

● Щоб увімкнути або вимкнути діапазони близького виклику, використовуйте цифрові клавіші (1–5) на клавіатурі.

Один діапазон пошуку завжди повинен бути увімкнений. Якщо ви вимкнете всі діапазони пошуку, сканер відобразить напис **All Band Off!**.

● Щоб утриматися на певному діапазоні, натисніть Hold. Поверніть **Scroll Control** і виберіть діапазон для моніторингу.

Коли сканер знайде частоту, на дисплеї з'явиться напис **CCFOUND!**. Сканер також подасть звуковий сигнал або заблимає дисплеєм (якщо ввімкнено) в опції Close Call Alert (Оповіщення про наближення) в меню Close Call.

● Натисніть будь-яку клавішу (крім Hold), щоб переглянути частоту, що відображається.

Під час моніторингу передачі Close Call сканер відображає **Close Call** на першому рядку і частоту моніторингу на другому рядку.

На дисплеї також з'явиться модуляція та будь-який отриманий CTCSS/DCS (якщо він увімкнений).

Цифри в нижній частині дисплея показують увімкнені діапазони Close Call. Поточний номер смуги пошуку блимає.

Коли передача закінчується, сканер відновлює пошук відповідно до налаштування затримки.

Щоб утримувати частоту, натисніть **Hold**.

Щоб розпочати швидкий пошук на поточній частоті, поверніть **Scroll Control** у режимі утримання та натисніть **Hold**, щоб розпочати пошук.

Щоб скасувати влучання, поверніть **Scroll Control**.

Щоб тимчасово заблокувати частоту, натисніть будь-яку клавішу, потім **L/O**.

Щоб назавжди заблокувати частоту, двічі натисніть будь-яку клавішу, потім **L/O**.

Щоб зберегти частоту, натисніть **Pgm/E** — дивіться [Збереження](#page-31-0) знайдених частот [пошуку](#page-31-0).

Щоб вийти з режиму Close Call Only, натисніть **Scan**.

У наступних параграфах описано затримку, CTCSS/DCS, налаштування оповіщення, встановлення діапазонів близьких викликів та перегляд/розблокування частот.

## <span id="page-34-0"></span>Установка діапазонів Close Call

Цей параметр дозволяє вибрати діапазони, які шукаються для всіх режимів Close Call.

- 1. Натисніть **Func**, потім **Hold**, щоб відкрити меню Close Call.
- 2. Перейдіть до пункту Close Call Bands і натисніть **Pgm/E**.
- 3. Перейдіть до кожного діапазону, який ви бажаєте увімкнути/вимкнути, і натисніть **Pgm/E**.
- 4. Перейдіть до пункту **C-Call Band On** або **Off** та натисніть **Pgm/E**.
	- 25-54 VHF-Low низькочастотний діапазон УКХ (25–54 МГц);
	- 108-137 CIV-Аіг цивільний авіадіапазон (108–137 МГц);
	- 137-174 VHF-High високочастотний діапазон УКХ (137–174 МГц);
	- 225-320 MIL-Air військово-повітряний діапазон (225–320 МГц);
	- 320-512 UHF діапазон УВЧ (320–512 МГц);
	- Васк повернення до попереднього меню.
- 5. Натисніть **.Clr** (або прокрутіть до **Back** і натисніть **Pgm/E**), щоб зберегти і повернутися до меню Close Call.

## <span id="page-34-1"></span>Close Call Alert

Цей параметр керує налаштуваннями звукового сигналу та світлового сигналу, що використовуються під час роботи Close Call (за замовчуванням = Увімкнено для обох).

- 1. Натисніть **Func**, потім **Hold**, щоб відкрити меню Close Call.
- 2. Перейдіть до пункту **Close Call Alert** та натисніть **Pgm/E**. Виберіть із наведеного нижче:
	- Alert Beep дозволяє контролювати, чи буде сканер видавати попереджувальний звуковий сигнал у разі виявлення сигналу Close Call;
	- Alert Light дозволяє керувати блиманням підсвічування дисплея, коли сканер виявляє сигнал Close Call;
	- Васк повернення до попереднього меню.
- 3. Прокрутіть список до опції, яку ви хочете увімкнути/вимкнути, та натисніть **Pgm/E**.
- 4. Перейдіть до пункту **On** або **Off** і натисніть **Pgm/E**.
- 5. Натисніть **.Clr** (або прокрутіть до **Back** і натисніть **Pgm/E**), щоб зберегти і повернутися до меню Close Call.

## <span id="page-35-0"></span>Банк Close Call Hits

Сканер зберігає останні 10 збігів Close Call у тимчасовий банк даних Close Call, який називається Close Call Hits.

Цей параметр вмикає або вимикає банк у режимі сканування (за замовчуванням = Вимкнено).

- 1. Натисніть **Func**, потім **Hold**, щоб відкрити меню Close Call.
- 2. Перейдіть до пункту **Scan Hits** та натисніть **Pgm/E**.
- 3. Перейдіть до Scan Hits On або Off та натисніть **Pgm/E** для збереження та повернення в меню Close Call (за замовчуванням = Вимкнено).

Ви також можете зберігати ці тимчасові частоти в банках пам'яті каналів, коли приймаєте їх у режимі сканування і прокручуєте до них у режимі утримання сканування. Див. також [Збереження](#page-31-0) знайдених частот пошуку

## <span id="page-35-1"></span>Затримка Close Call

Цей параметр визначає, як довго сканер залишається на частоті після завершення передачі, перш ніж відновити роботу в режимі Close Call. Якщо ви виберете мінусовий час затримки, сканер зупиниться на передачі на заданий час, а потім автоматично відновить сканування (за замовчуванням = 2 секунди).

- 1. Натисніть **Func**, потім **Hold**, щоб відкрити меню Close Call.
- 2. Перейдіть до пункту **Set Delay** (встановити затримку) та натисніть **Pgm/E**.
- 3. Прокрутіть, щоб вибрати час затримки з наступного:
	- -10 сек відновлює пошук через 10 секунд;
	- -5 сек відновлює пошук через 5 секунд;
	- 0 сек негайно відновлює пошук;
	- 1 сек чекає 1 секунду для відповіді, потім відновлює пошук;
	- 2 сек чекає 2 секунди для відповіді, потім відновлює пошук;
	- 3 сек чекає 3 секунди для відповіді, потім відновлює пошук;
	- 4 сек чекає 4 секунди для відповіді, потім відновлює пошук;
	- 5 сек чекає 5 секунд для відповіді, потім відновлює пошук.
- 4. Натисніть **Pgm/E**, щоб зберегти та повернутися в меню Close Call.

## <span id="page-35-2"></span>Пошук Close Call CTCSS / DCS

Цей параметр визначає, чи буде сканер шукати нечутний сигнал, коли він зупиняється на передачі під час операції Close Call (за замовчуванням = Увімкнено).

- 1. Натисніть **Func**, потім **Hold**, щоб відкрити меню Close Call.
- 2. Перейдіть до пункту **CTCSS/DCS Search** (Пошук CTCSS/DCS) та натисніть **Pgm/E**.
- 3. Прокрутіть, щоб вибрати один з таких варіантів:
	- Search Off:
	- Search On.
- 4. Натисніть **Pgm/E**, щоб зберегти та повернутися в меню Close Call.

# <span id="page-36-0"></span>Метеорологічна служба

Цей сканер був розроблений як багатодіапазонний сканер загального призначення. Хоча він має функцію сповіщення про погоду, ми не рекомендуємо використовувати сканер як єдиний засіб для отримання екстрених сповіщень.

## <span id="page-36-1"></span>Пошук трансляції погоди

Для налаштування пошуку натисніть **Func**, потім **3(WX),** щоб переглянути меню **Погода**.

Перейдіть до пункту **Weather Scan** (сканування погоди) та натисніть **Pgm/E**.

У верхньому рядку відображається WX Scan, а в нижньому — частота сканування з номером каналу та модуляцією.

Сканер починає сканувати запрограмовані погодні частоти і зупиняється на першому хорошому сигналі. Як правило, з семи каналів буде один, який ви будете приймати найкраще. Якщо сигнал цієї станції слабкий, поверніть регулятор прокрутки, щоб перевірити інші метеостанції у вашій місцевості.

**Примітка 1**. Трансляції NOAA є безперервними. Ви втрачаєте прийом лише тоді, коли виходите за межі зони покриття. Якщо сигнал втрачається, сканер відновлює пошук передачі про погоду.

**Примітка 2**. Ви не можете заблокувати погодні частоти.

## <span id="page-36-2"></span>Режим очікування попереджень про погоду

У режимі **Weather Alert** сканер функціонує як радіопередавач попереджень про несприятливі погодні умови. Це особливо корисно, коли у вашій місцевості очікуються складні погодні умови пізно вночі. Коли ви перемикаєте сканер у режим попередження про погоду, він сканує погодні канали, але не відтворює звуковий супровід каналу.

Щоб увімкнути або вимкнути режим Weather Alert, натисніть **Func**, потім **3(WX)**, щоб переглянути меню Погода.

Перейдіть до **Weather Standby** (Погода в режимі очікування) та натисніть **Pgm/E**.

У верхньому рядку відображається WX Alert Standby, а в нижніх рядках — номер каналу з частотою та модуляцією.

Коли сканер виявляє сигнал оповіщення про погоду (1050 Гц), він переходить у режим очікування, негайно вмикає сирену оповіщення про погоду і відображає попередження WX Alert Warning. Сирена звучить, поки транслюється сигнал попередження про погоду (1050  $\Gamma$ ш).

Натискання будь-якої клавіші вимикає сирену, вмикає шумозаглушення та моніторить канал Погода.

Щоб вийти з режиму очікування погодних попереджень, натисніть **Scan**.

## <span id="page-37-0"></span>Режим пріоритету погодних попереджень

Увімкнення параметра **Weather Alert Priority** призначає пріоритет скануванню погодних попереджень незалежно від того, що ще може робити радіоприймач. Перевірка погодного каналу кожні 5 секунд на наявність тонального сигналу 1050 Гц гарантує вам отримання останнього попередження NOAA (за замовчуванням = Вимкнено).

- 1. Щоб увімкнути або вимкнути пріоритет попередження про погоду, натисніть **Func**, потім **3(WX),** щоб переглянути меню Погода.
- 2. Прокрутіть до **Alert Priority** та натисніть **Pgm/E**.
- 3. Перейдіть, щоб вибрати пріоритет **WX Priority On** або **Off**, та натисніть **Pgm/E**, щоб зберегти та повернутися в меню Погода.
- 4. Для виходу натисніть **Scan** або **Srch/Svc**.

Якщо на жодному з погодних каналів немає жодного сигналу, сканер відображає повідомлення **No WX Reception WX Priority Off** і вмикає пріоритет попередження про погоду.

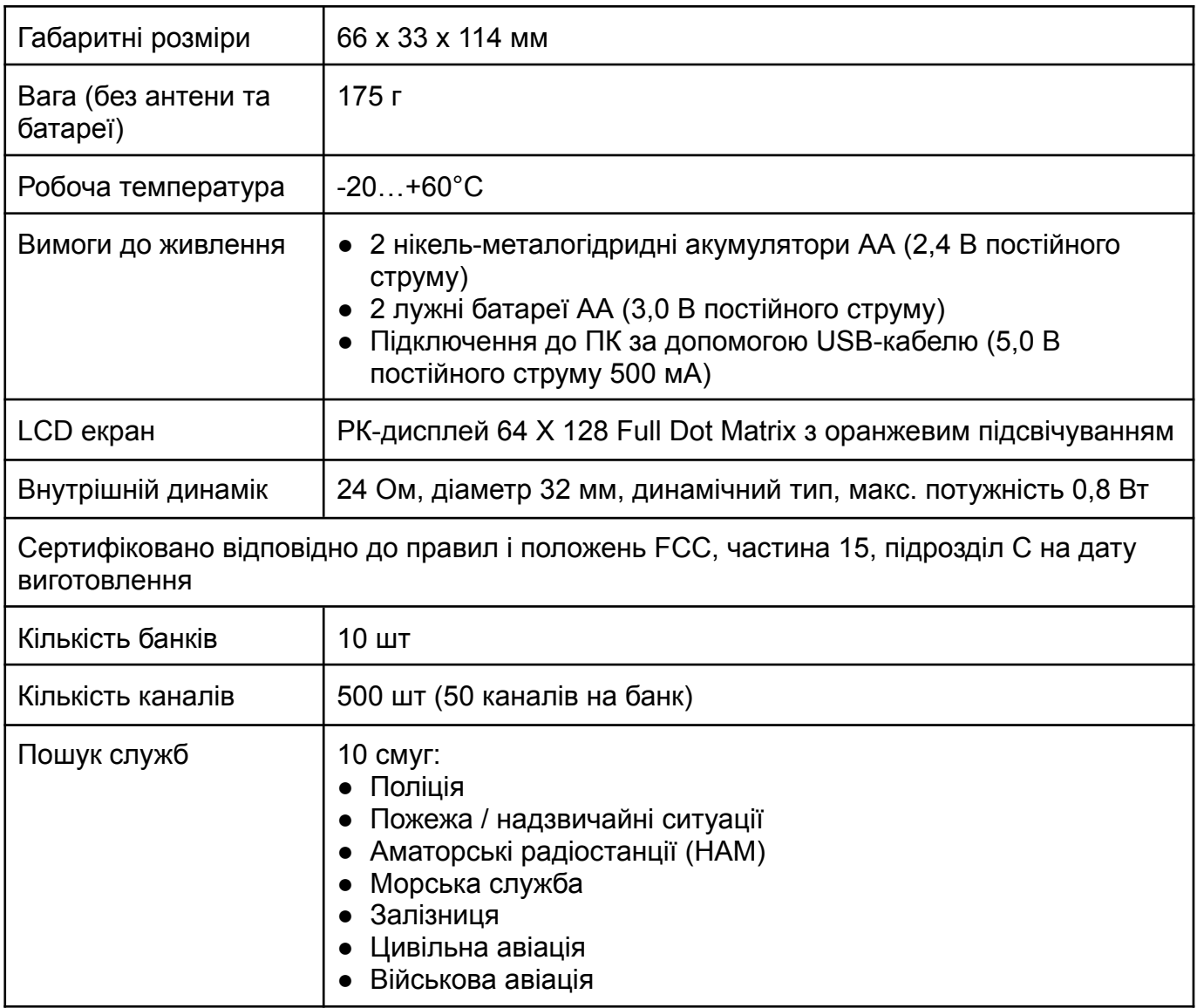

# <span id="page-37-1"></span>Технічні характеристики сканеру

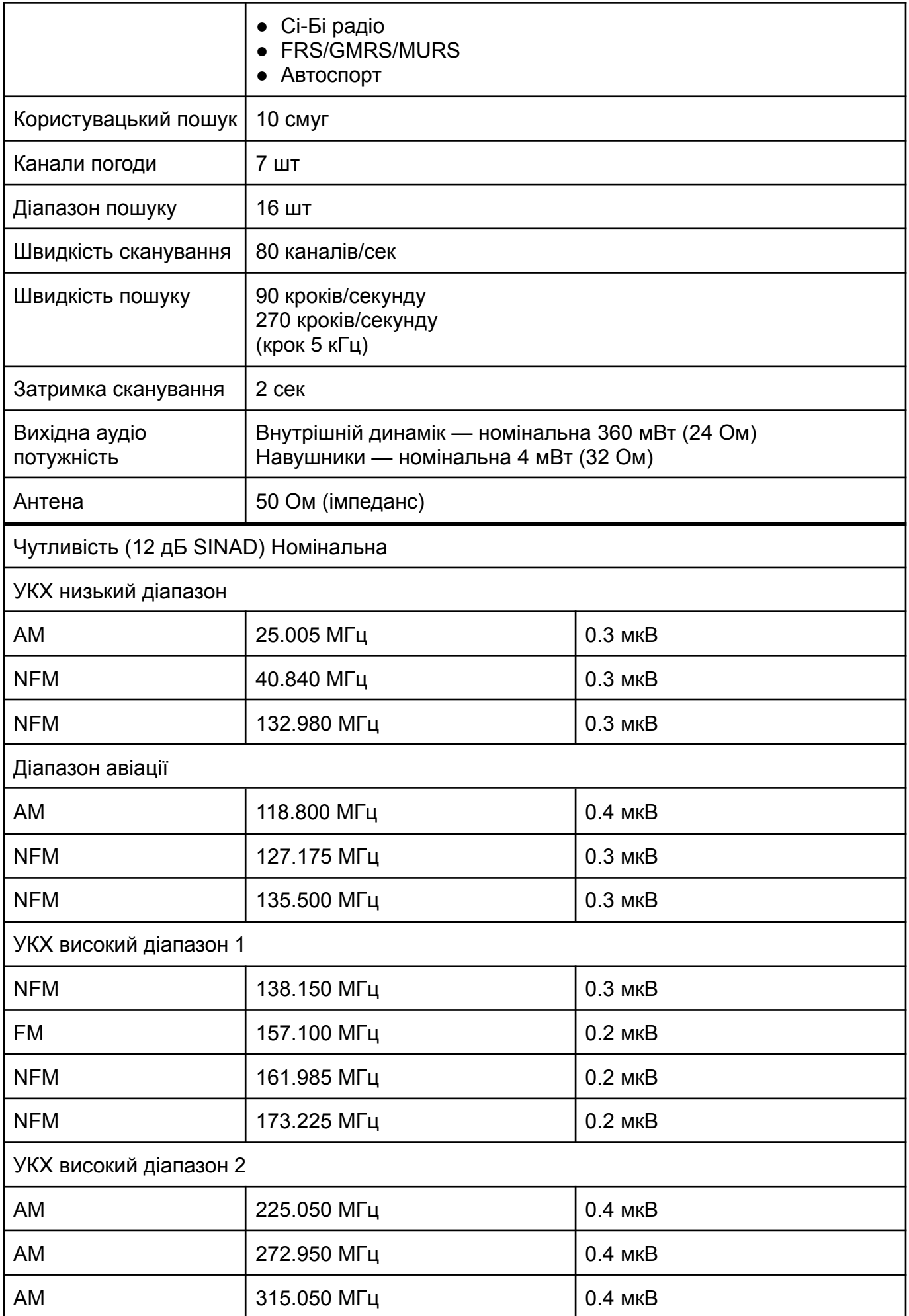

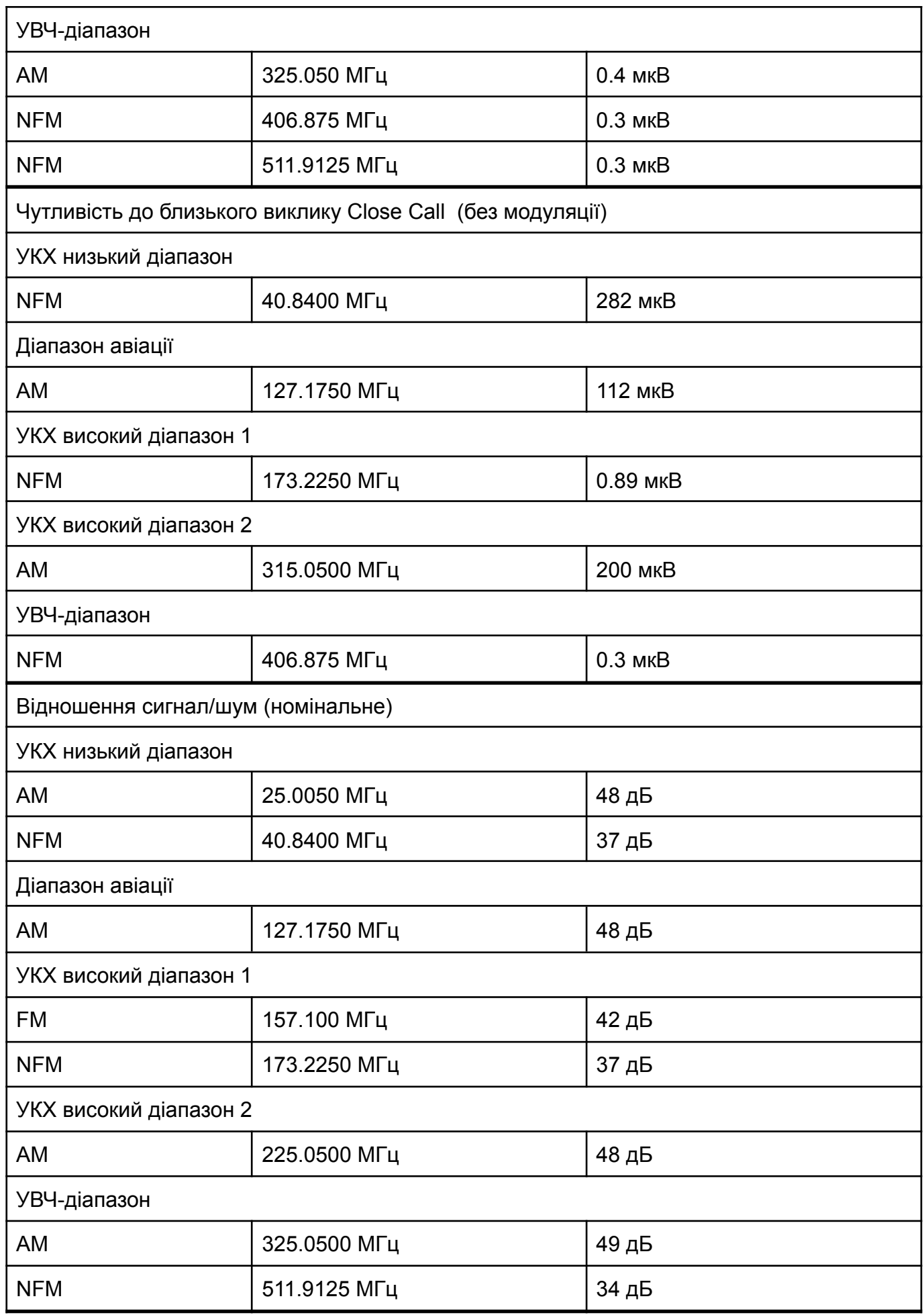

# <span id="page-40-0"></span>Додатки

# <span id="page-40-1"></span>Частоти CTCSS

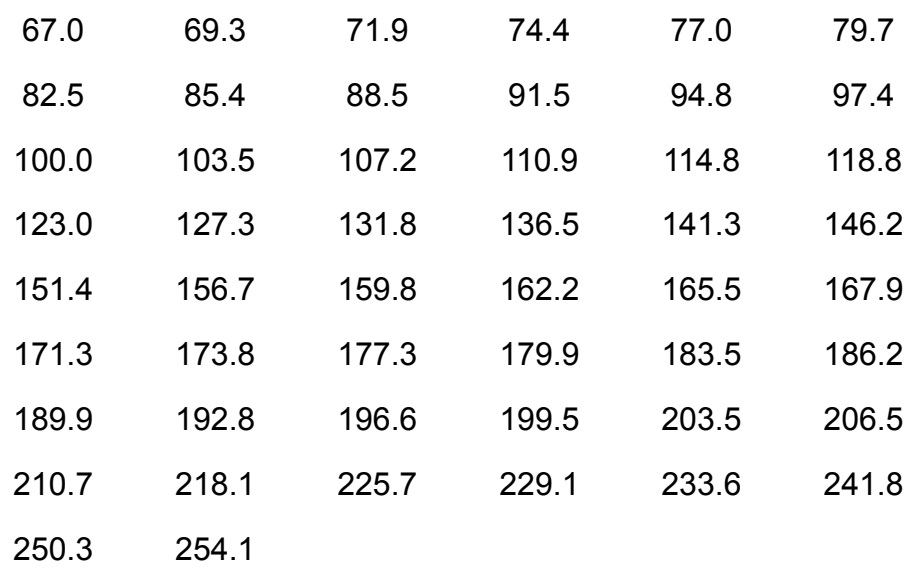

# <span id="page-40-2"></span>Коди DSC

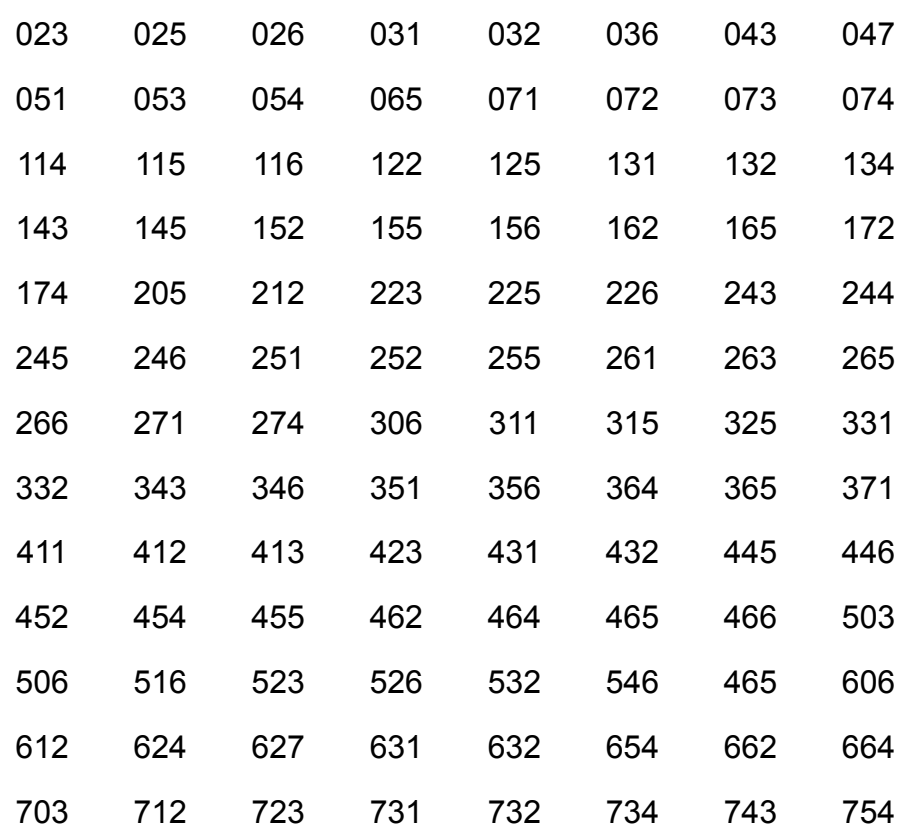

## <span id="page-41-0"></span>«Пташки»

Усі радіостанції можуть приймати «пташок» (небажані сигнали). Якщо ваш сканер зупиняється в режимі сканування і не чути жодного звуку, це може означати, що він приймає «пташку». Пташки — це внутрішні сигнали, що генеруються електронікою приймача. Особливо часто вони присутні на частоті 16 МГц (внутрішній тактовий генератор процесора).

Натисніть **L/O**, щоб заблокувати канал, а потім натисніть **Scan**, щоб відновити сканування.

Якщо у вас є доступ до Інтернету, ви можете відвідати <http://www.uniden.com> для отримання додаткової інформації. Чудовим джерелом інформації про радіосистеми, а також порад і рекомендацій щодо роботи зі сканером є сайт [http://www.RadioReference.com](http://www.radioreference.com)